#### 2018/9/23 for DEXCS2018

1

# DEXCSランチャーの使い方

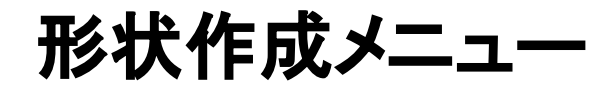

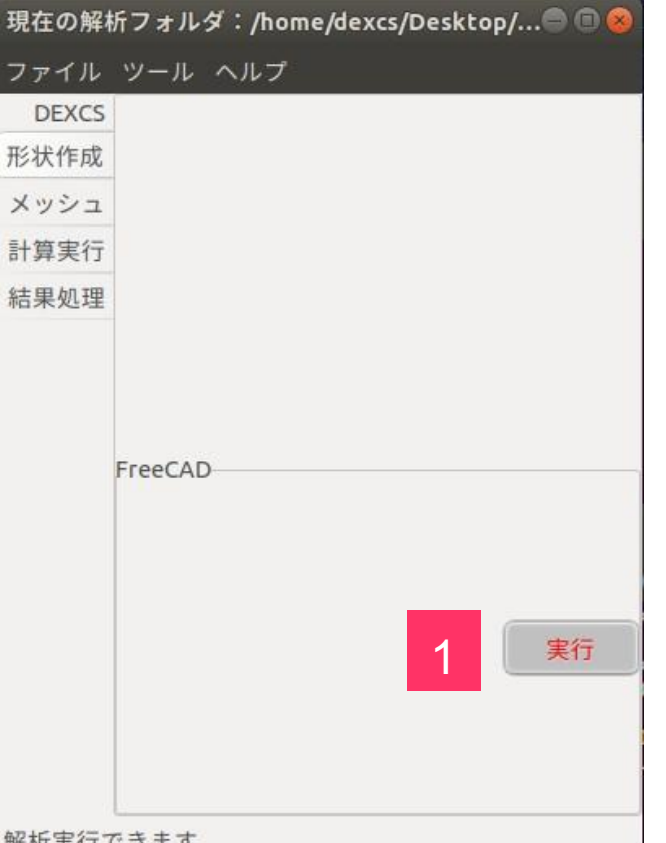

1

#### 「実行」ボタンを押すと、対象の解析フォルダのファイル 選択画面(次頁)が開きます。

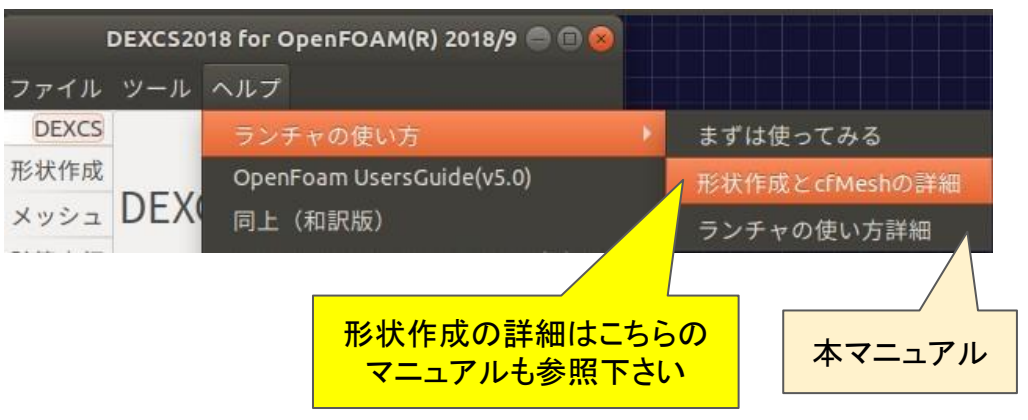

唯们 幸 1 ( 1, オ )

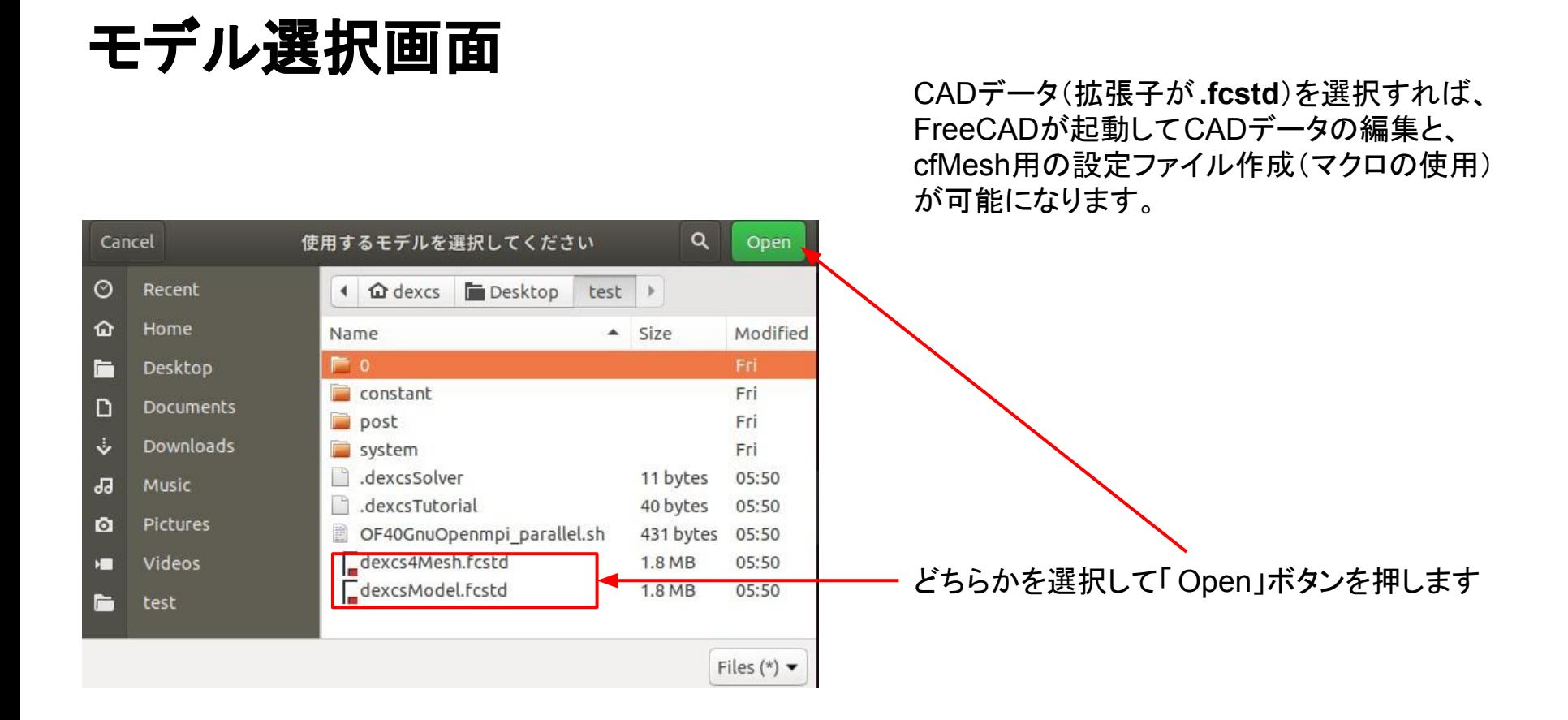

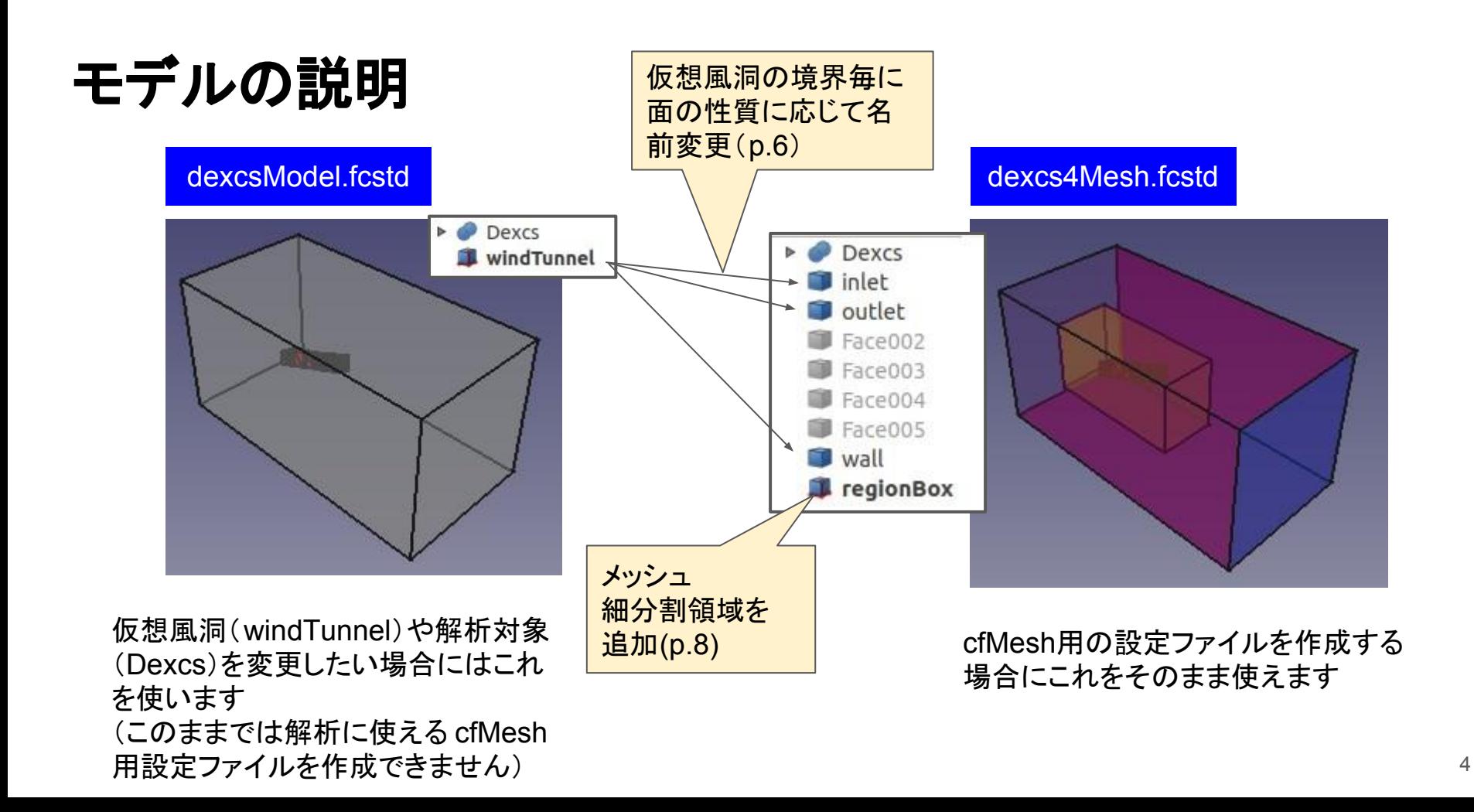

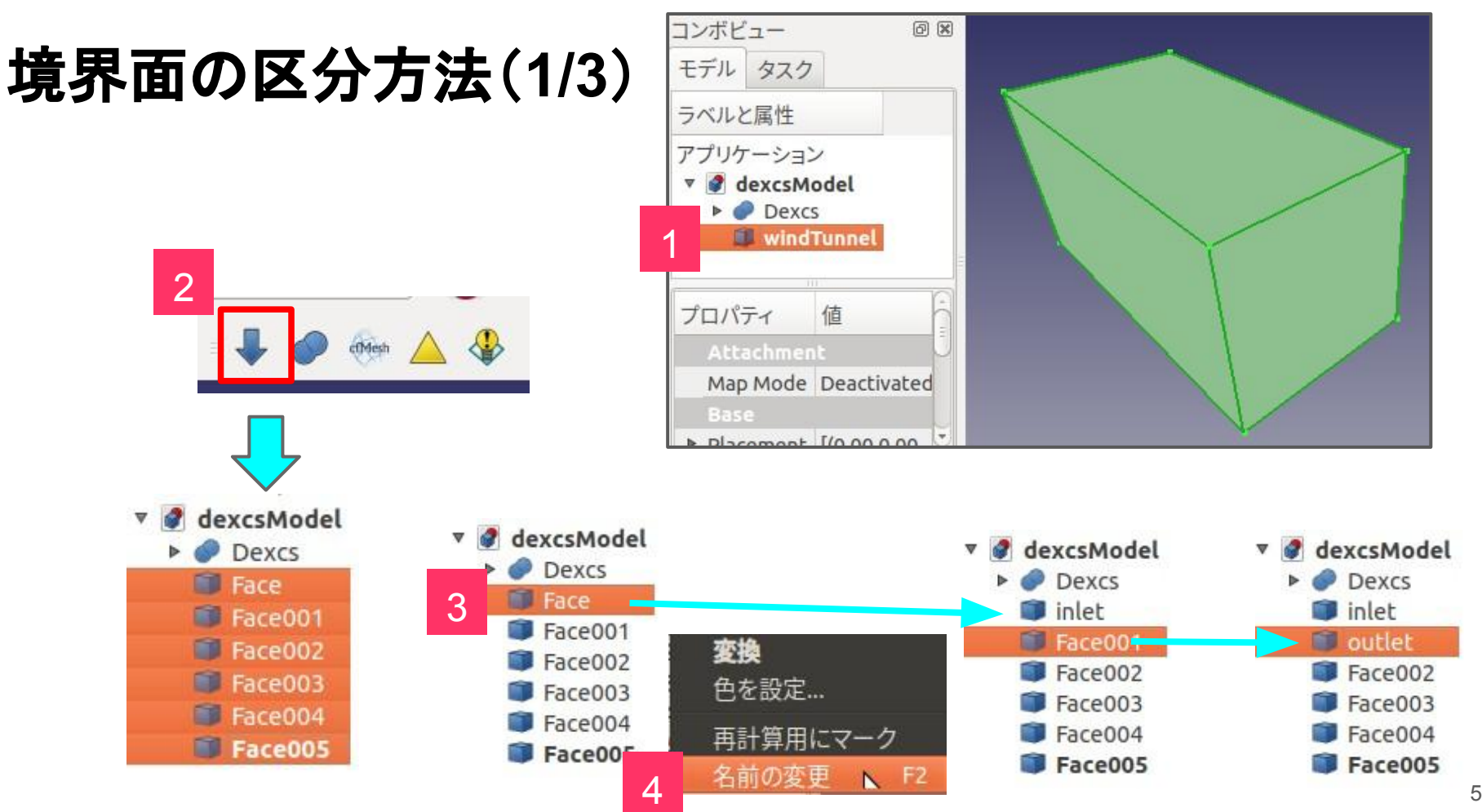

### 境界面䛾区分方法(**2/3**)

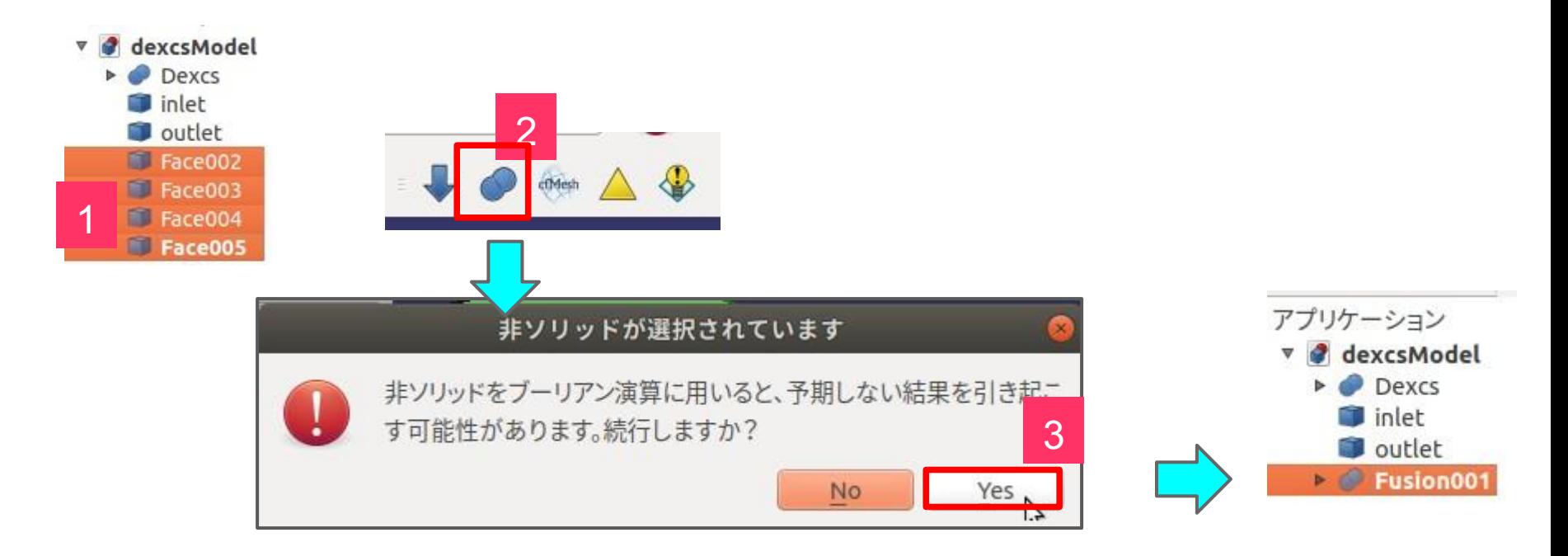

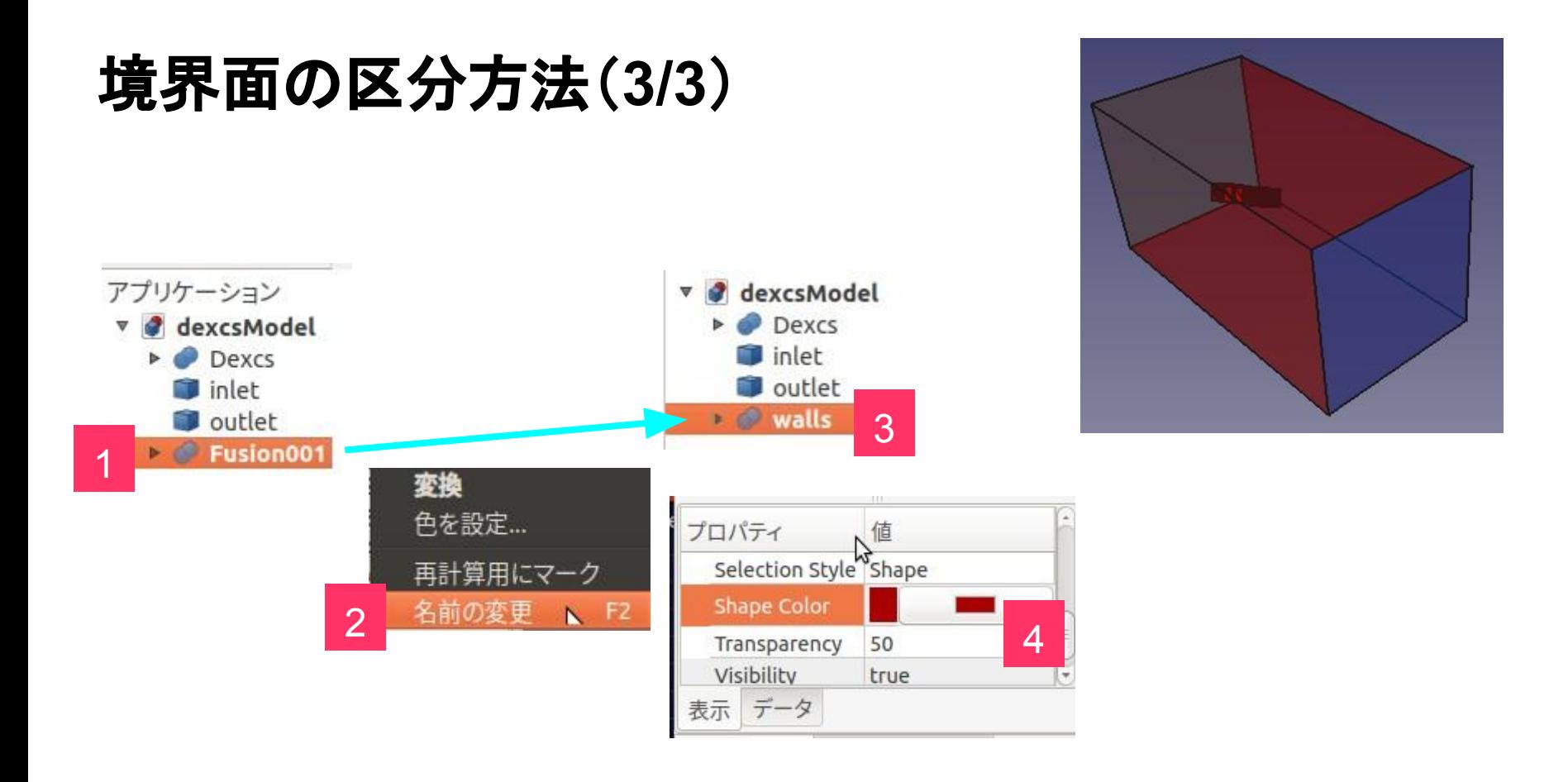

#### メッシュ細分割領域(**1/2**)

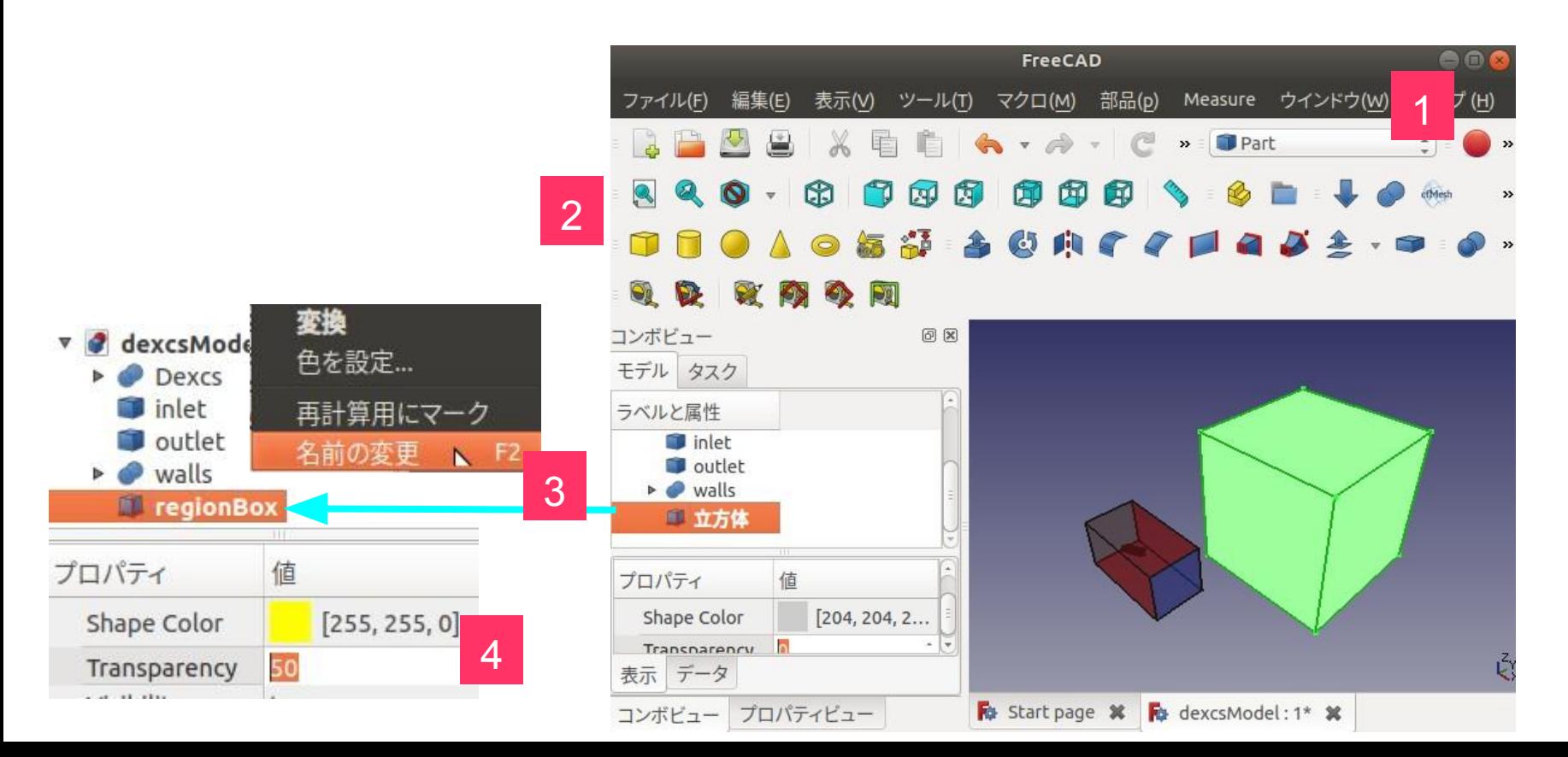

# メッシュ細分割領域(2/2) (サイズと配置)

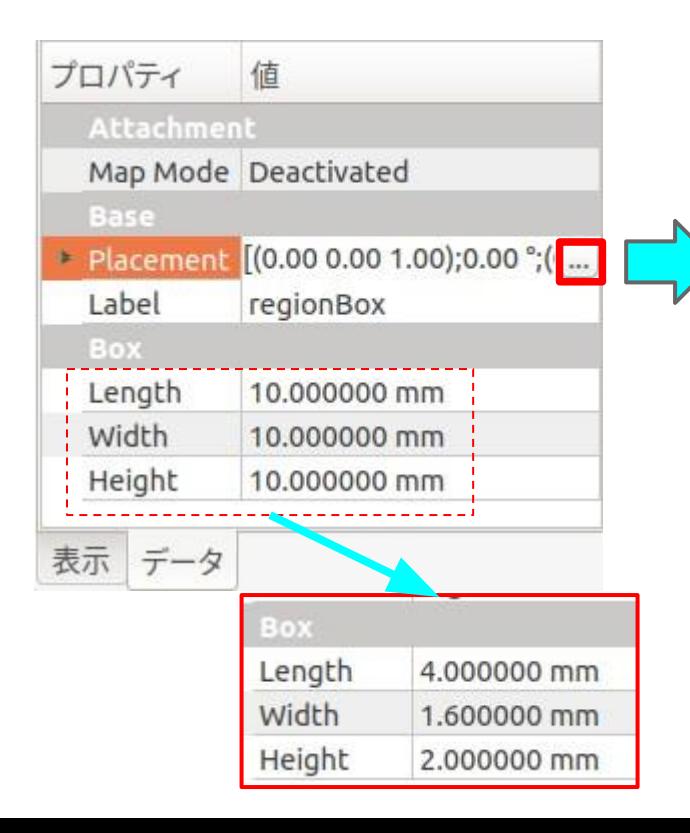

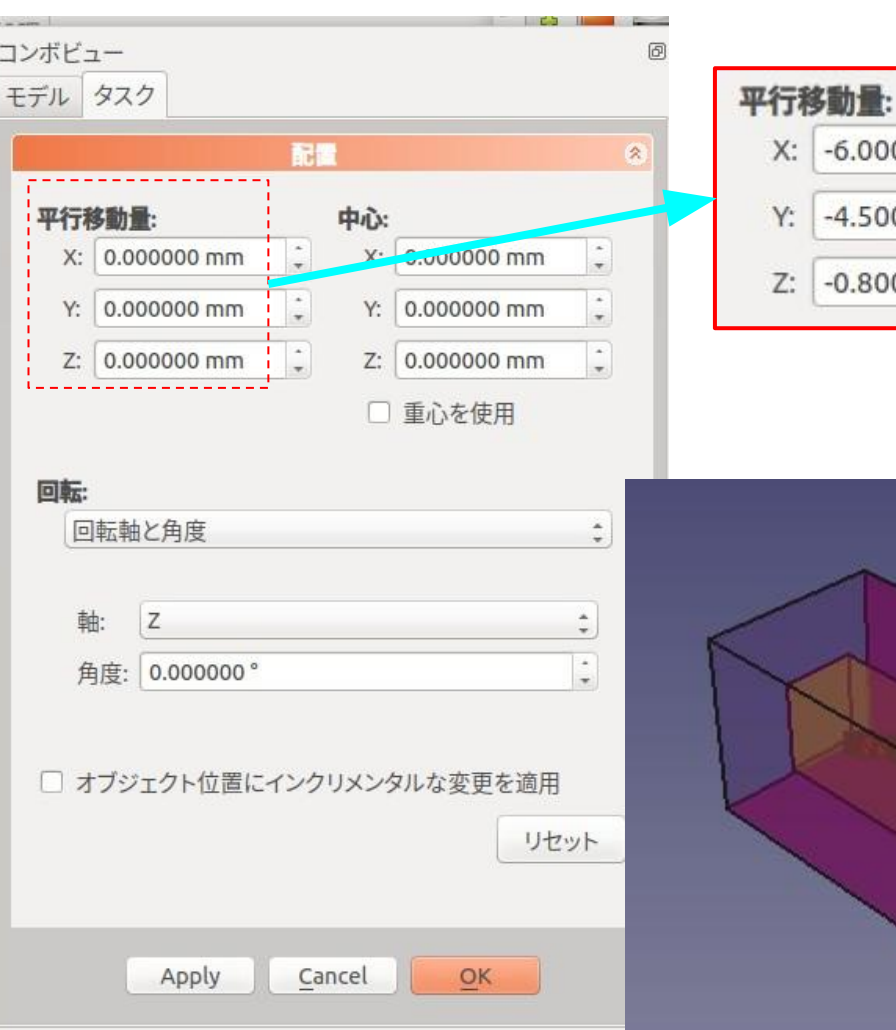

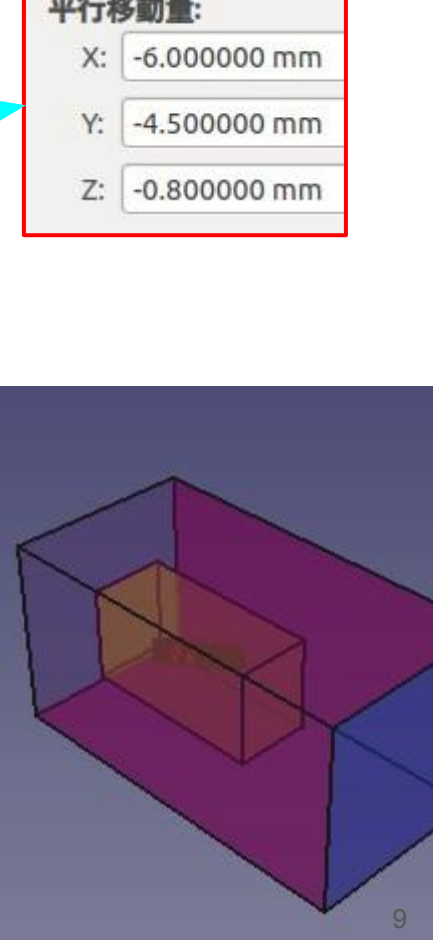

# モデル変更方法例

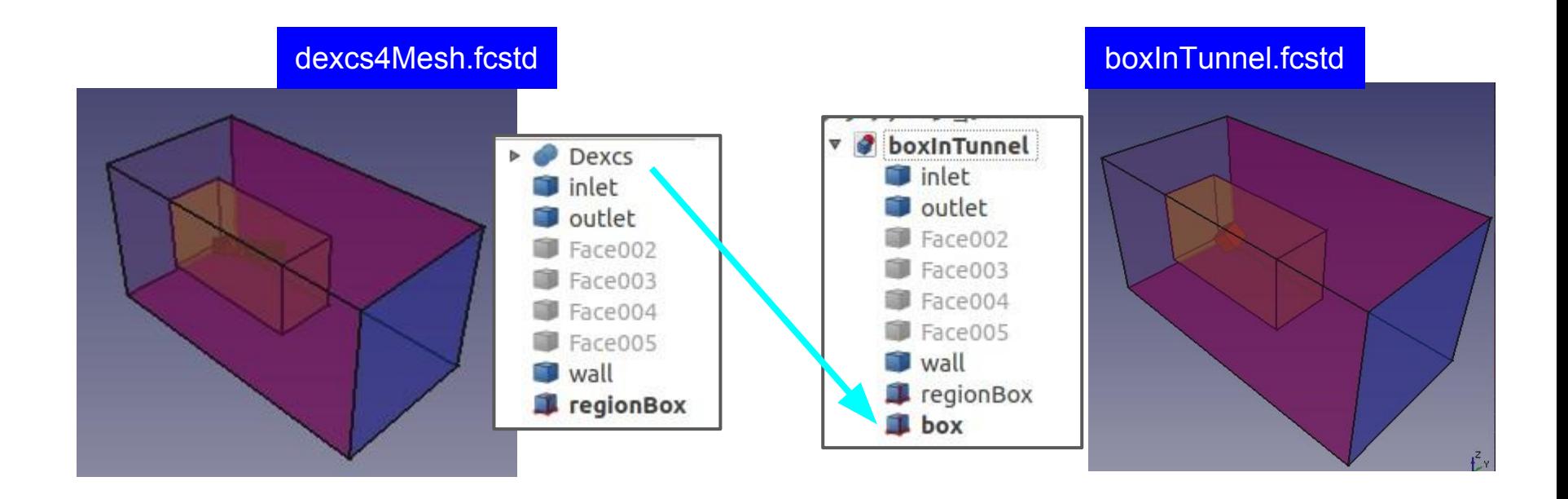

#### <sub>以下、本例を対象としてDEXCSランチャーの使い方を解説します</sub>

# モデル変更方法例(既存モデル削除)

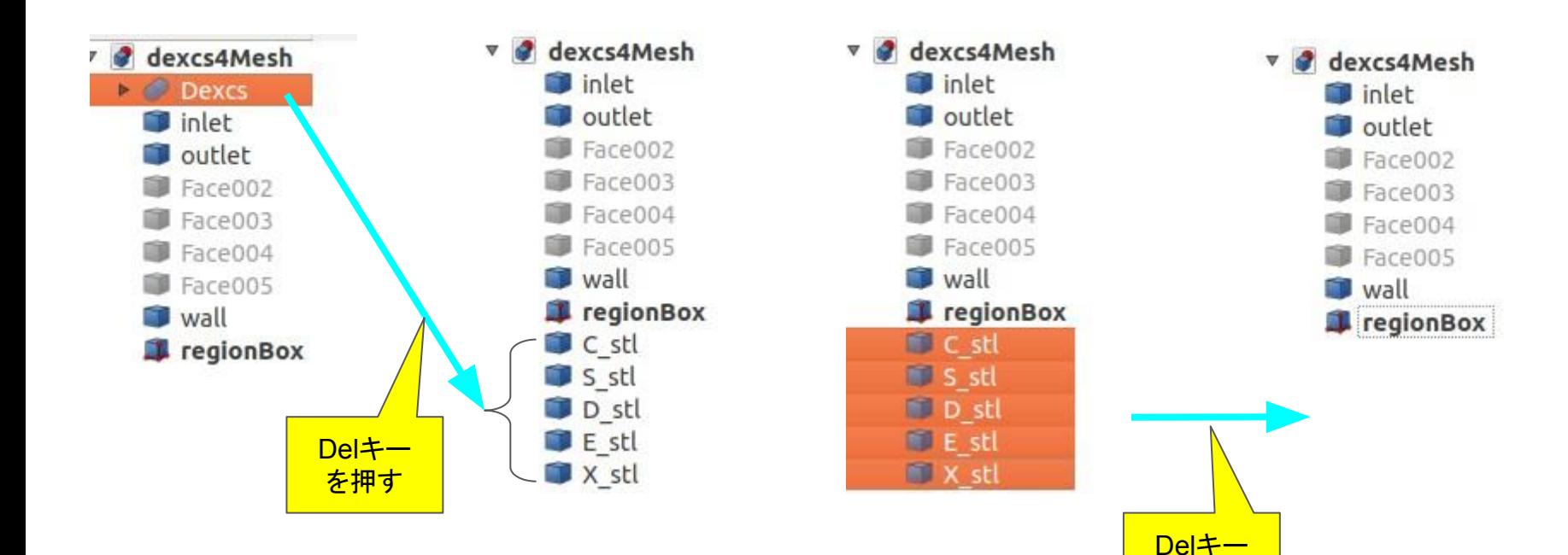

を押す

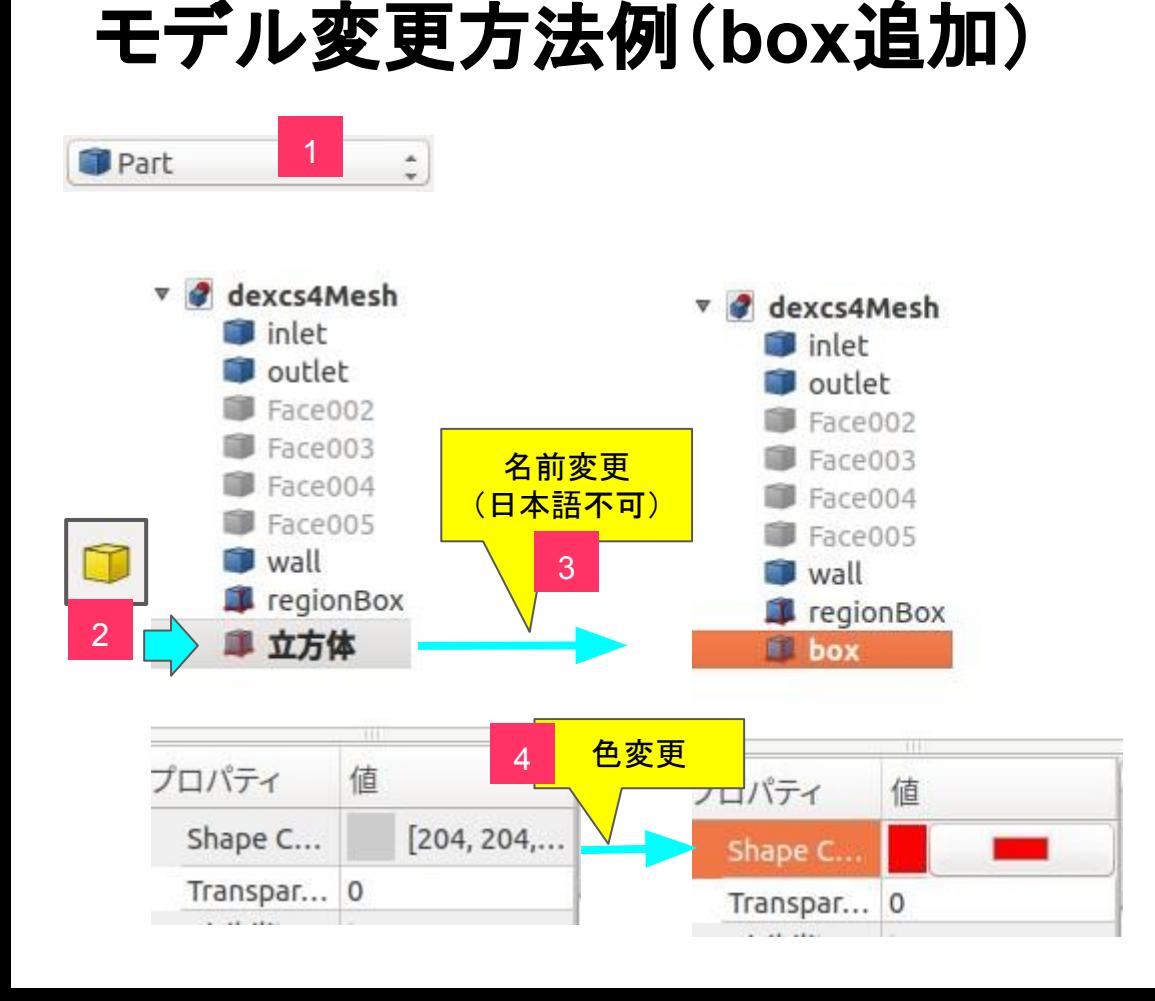

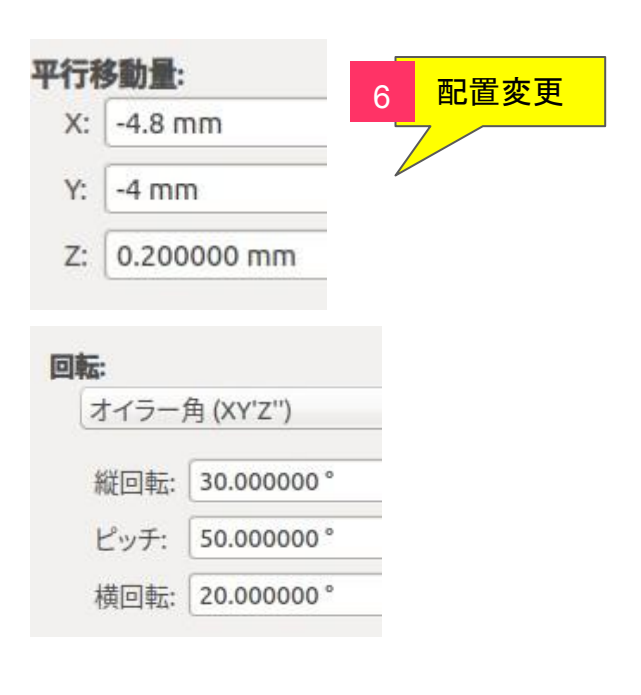

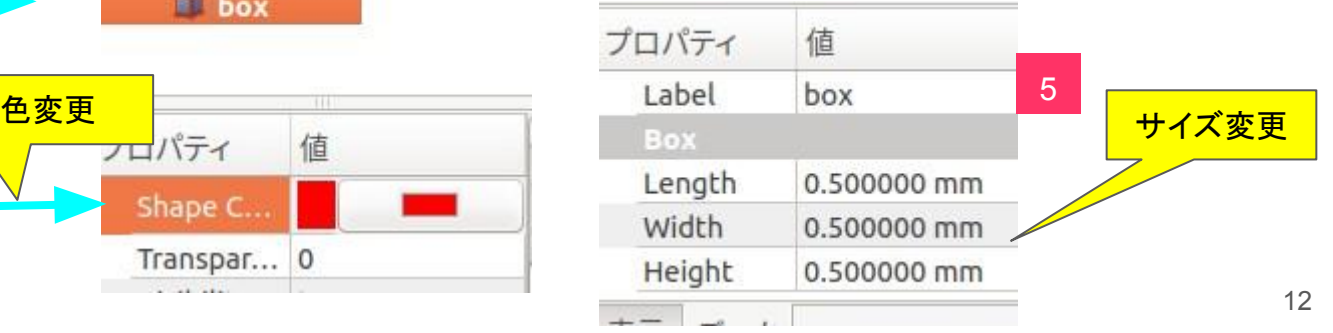

# **cfMesh**用設定ファイル作成マクロ

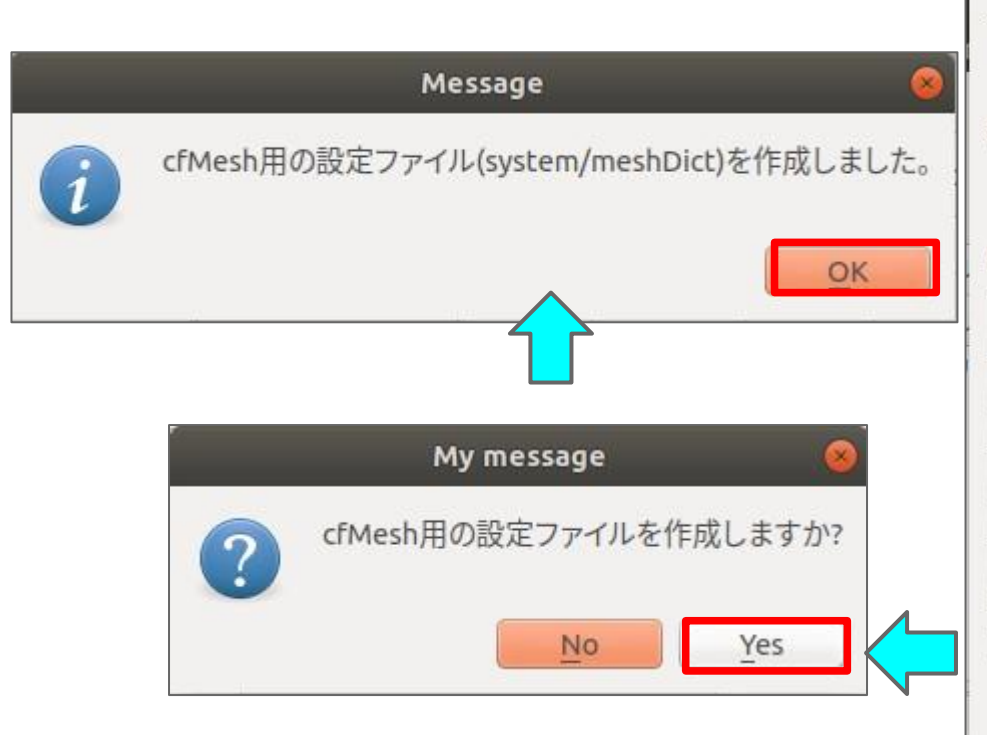

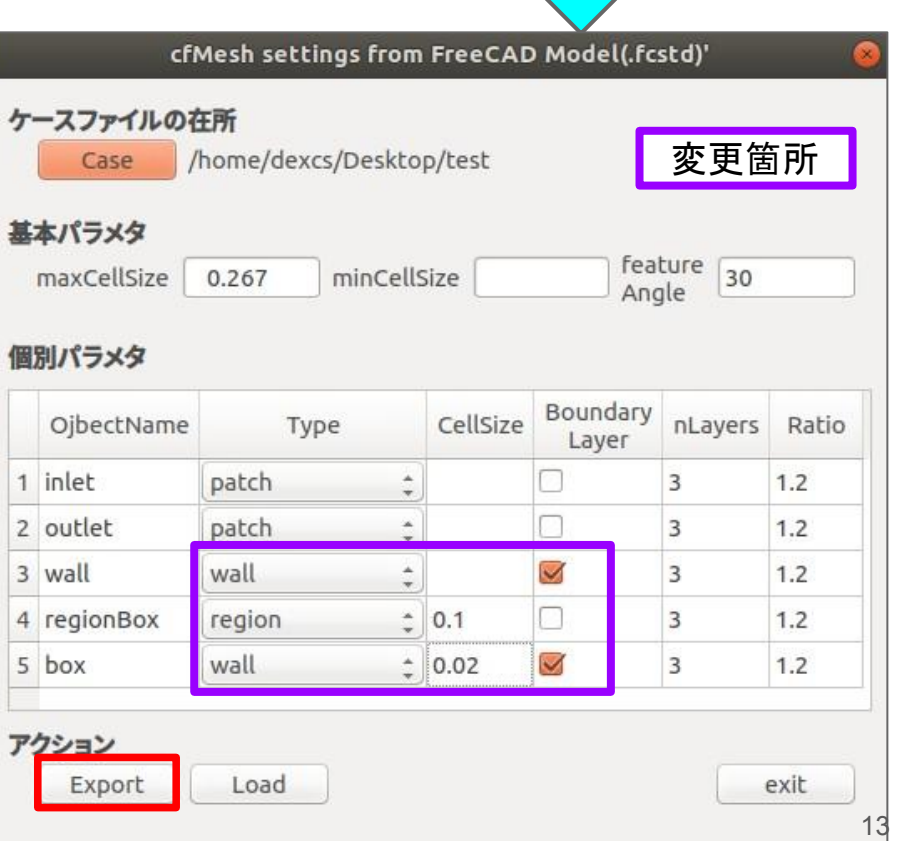

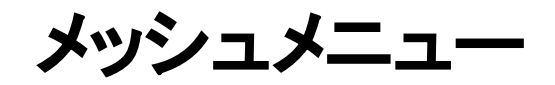

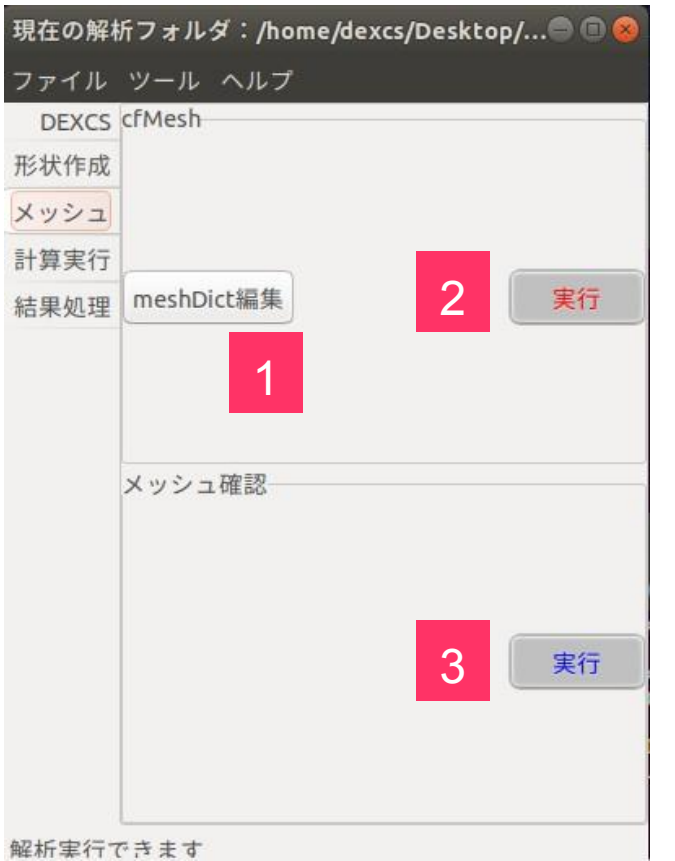

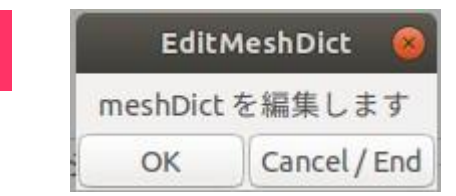

1

テキストエディタ(gedit)が起動 し、cfMesh設定ファイル (meshDict)を直接編集できま す1

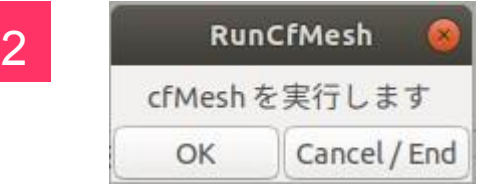

cfMesh(cartesianMesh)が起 動し、メッシュ作成が始まります

paraFoam を実行します Cancel / End OK

3 ViewPatch 3 paraFoamが起動し、メッシュを 可視化して確認できます 1

14

#### **meshDict**編集

- ❏ マクロで設定できるパラメタ䛿主要なパラメタだけです。
- ❏ 自動生成されるmeshDict中、マクロで設定できないパラメタ䛿、マニュアルに記されたパラメタ䛾説明文 を含めてコメントアウトして出力されており(次々頁例参照)、パラメタ行頭の( //)を外すだけで有効にする ことが出来ます。
- ❏ 狭いすき間でメッシュがうまく作成できない場合などは、これらのパラメタを調節して作成できるようになる 場合が多くありますのでお試し下さい。

(注)cfMeshではこれらパラメタ名を間違って記述しても、エラーや警告はなく、無視されるだけで す。

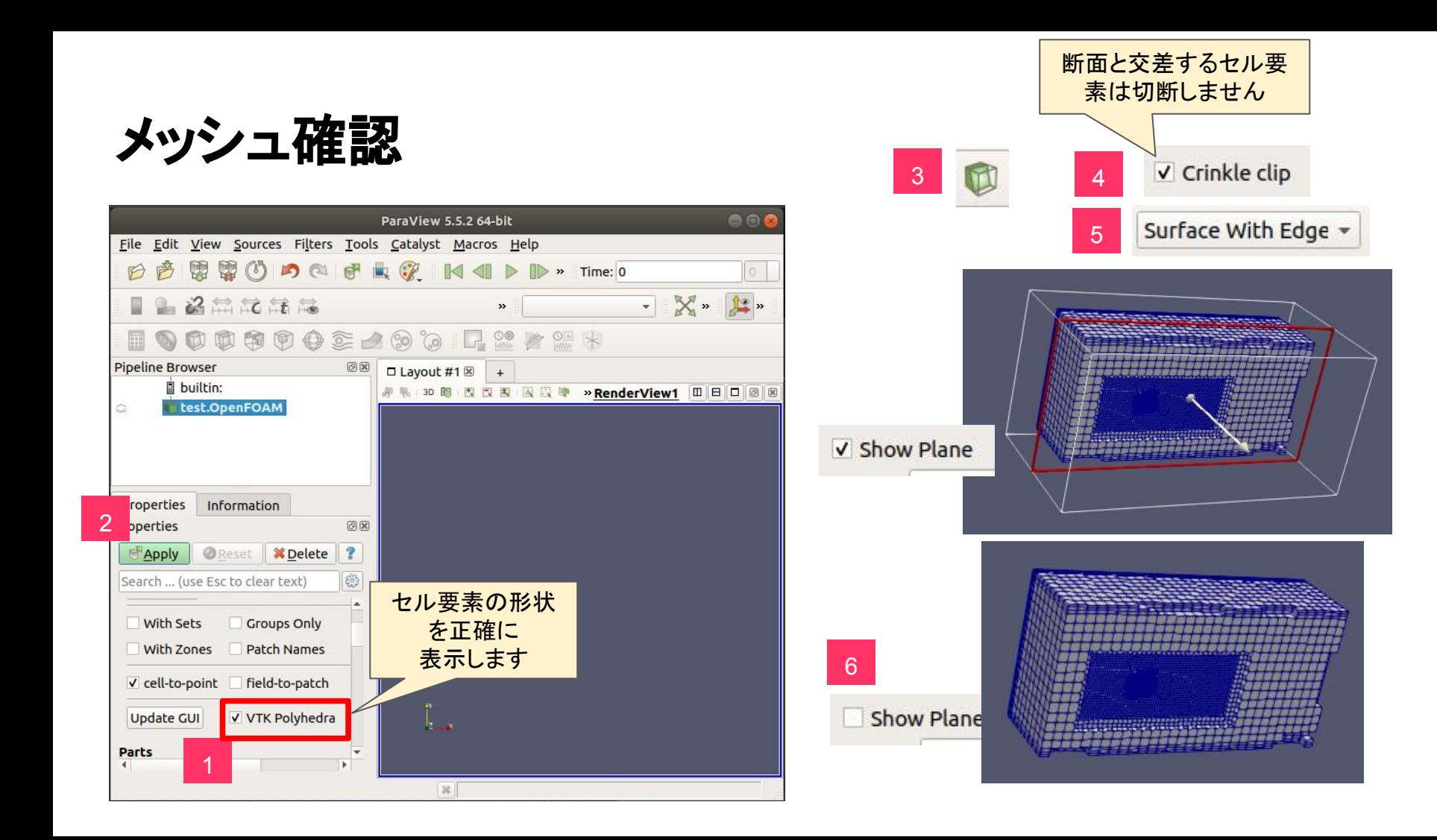

## **meshDict** 手修正䛾例

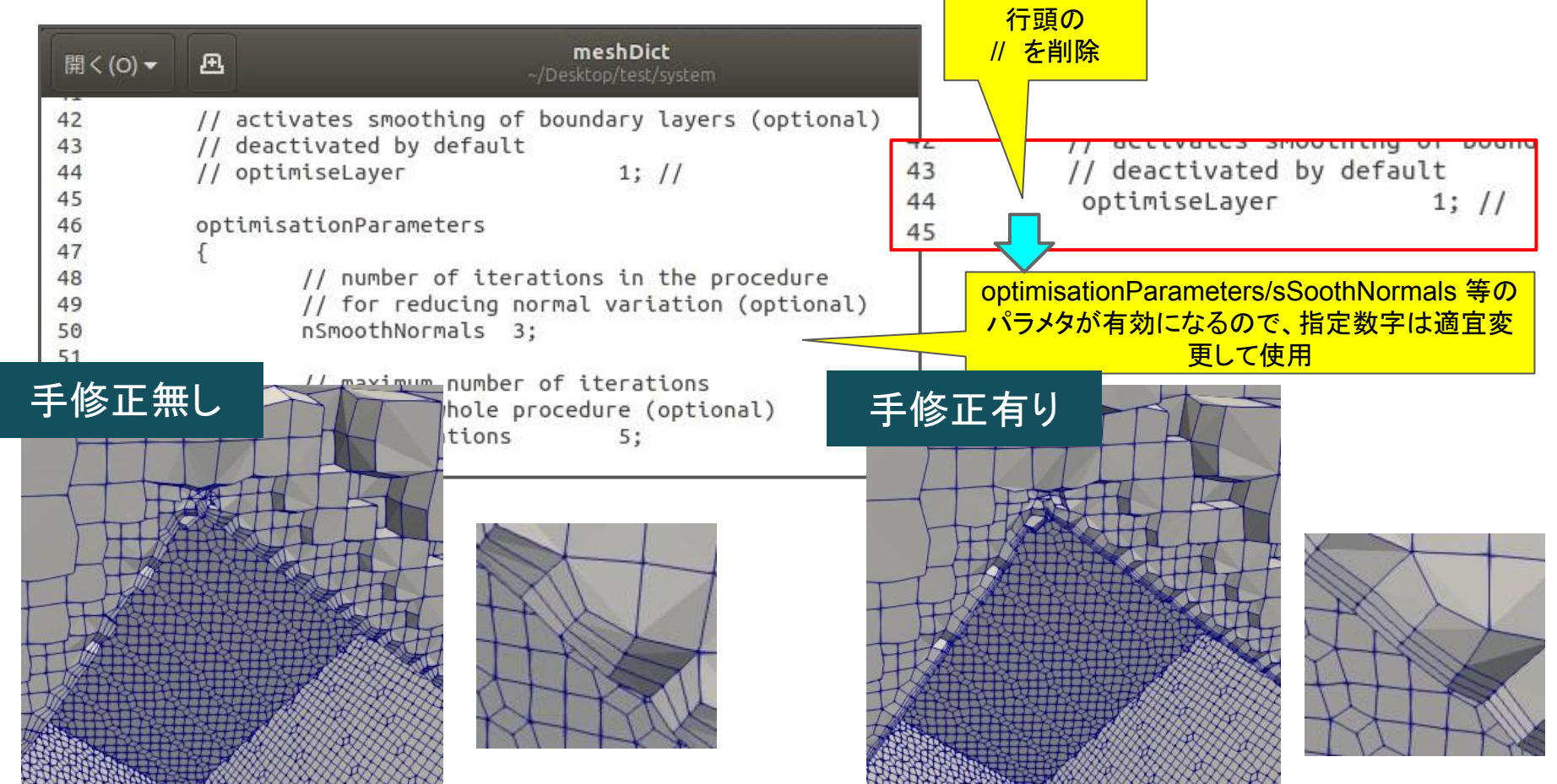

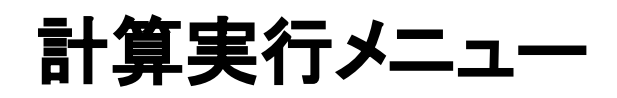

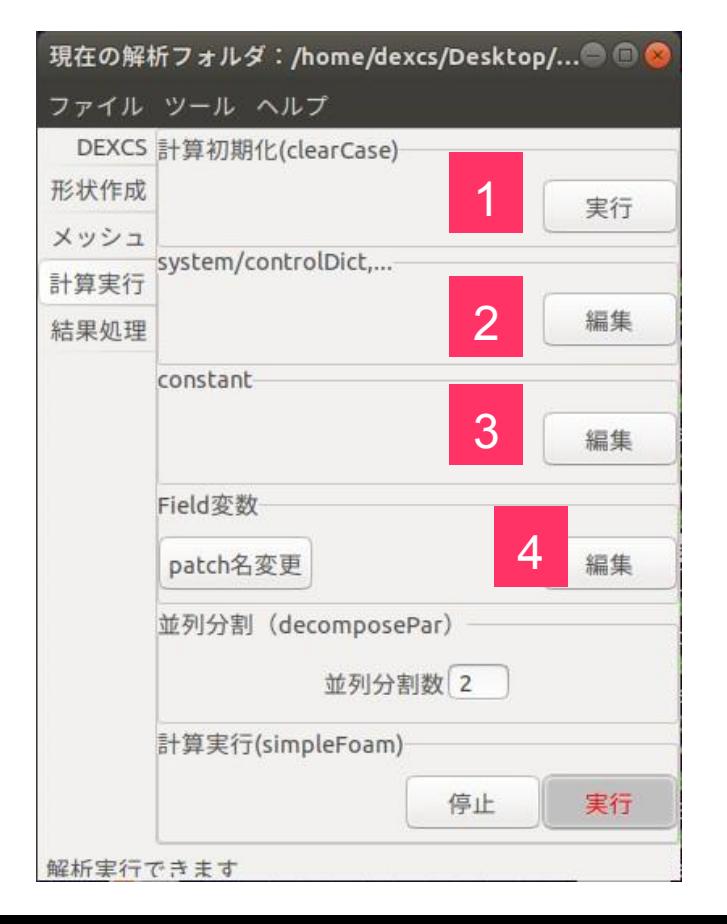

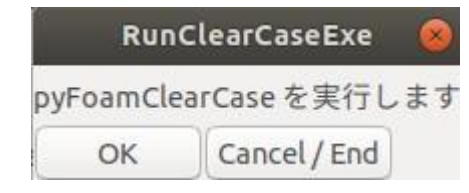

1

2

3

4

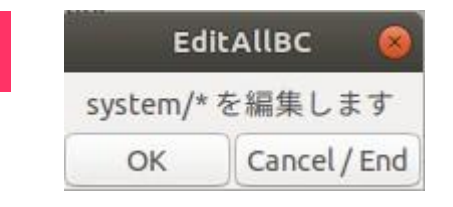

**EditAllBC** constant/\* を編集します Cancel / End OK **EditAllBC** 0/\* constant/polyMesh/boundary を編集します Cancel / End OK

計算結果をクリアーします (メッシュや計算条件はクリアー されません)1

systemフォルダ下䛾ファイルを 一括編集(変更・確認)します (p.19 - 28)

constantフォルダ下䛾ファイル を一括編集(変更・確認)します (p.29)

0フォルダ下のField変数ファイルと、境界名定義ファイル (constant/polyMesh/bpimdary)を一括編集(変更・確認)します (p.30)

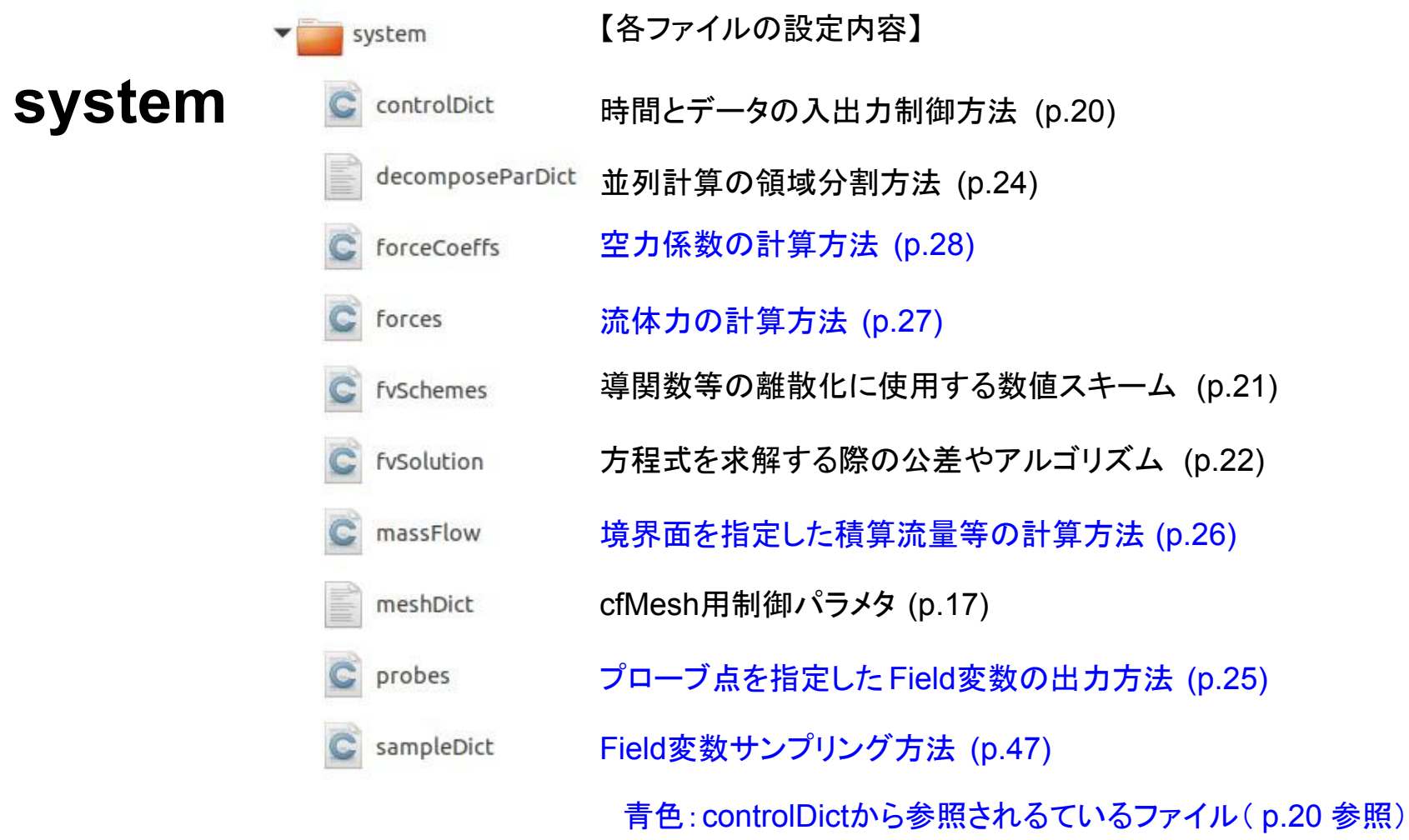

#### **system/controlDict**

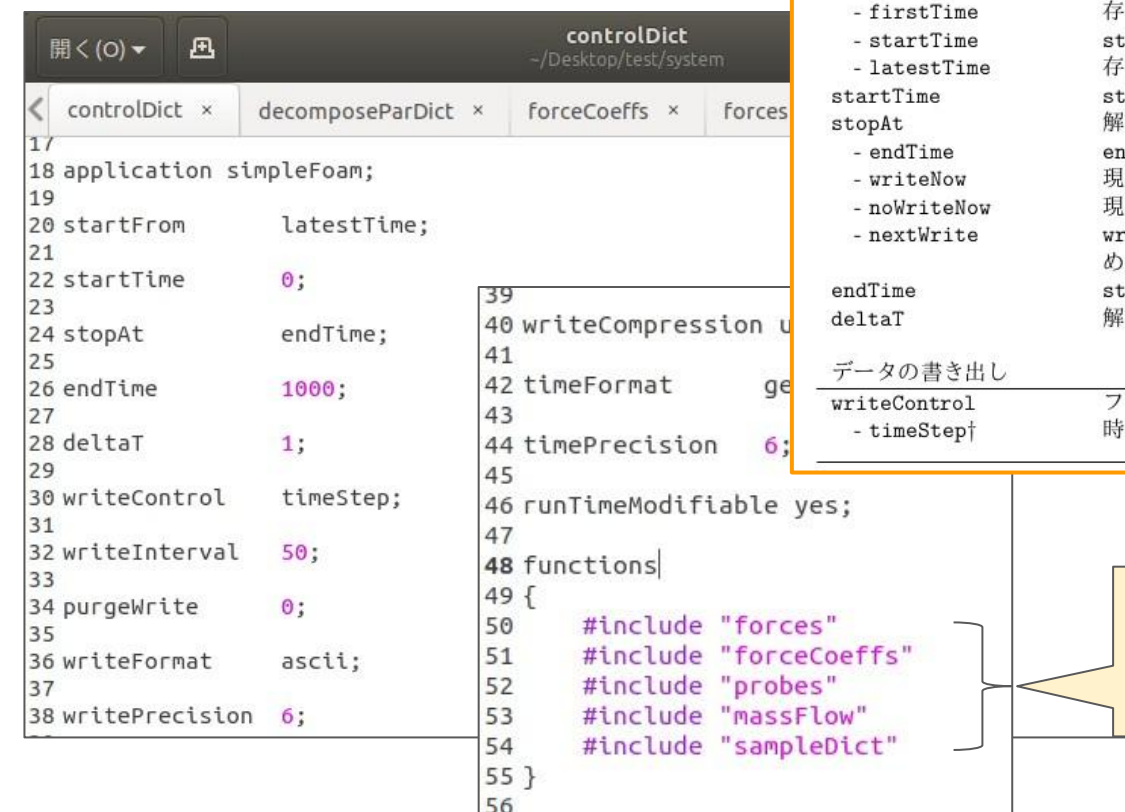

時間制御

startFrom

ヘルプ ランチャの使い方 OpenFoam UsersGuide(v5.0)  $U - 11$ 4.3 時間とデータの入出力制御 同上 (和訳版) OpenFoam ProgrammersGuid 解析の開始時刻の制御 在する時刻ディレクトリのうちで最初の時刻 tartTimeの項目の入力により定める時刻 :在する時刻ディレクトリのうちで最近の時刻 tartFrom の startTime を用いた解析の開始時刻 術の終了時刻の制御 dTimeの項目の入力により定める時刻 在の時間ステップで解析を止めデータを書き出す |在の時間ステップで解析を止めデータは書き出さない riteControl で指定した次のデータ書き出しの時間ステップで解析を止  $\mathcal{Z}_{\mathcal{D}}$ topAt の endTime で指定した解析の終了時刻 術の時間ステップ アイルへのデータの書き出しのタイミングの制御 間ステップの writeInterval ごとにデータを書き出す 実行時に追加ライブラリを使用 して様々な処理を行う関数を、

別ファイルで定義している

# **system/fvSchemes**

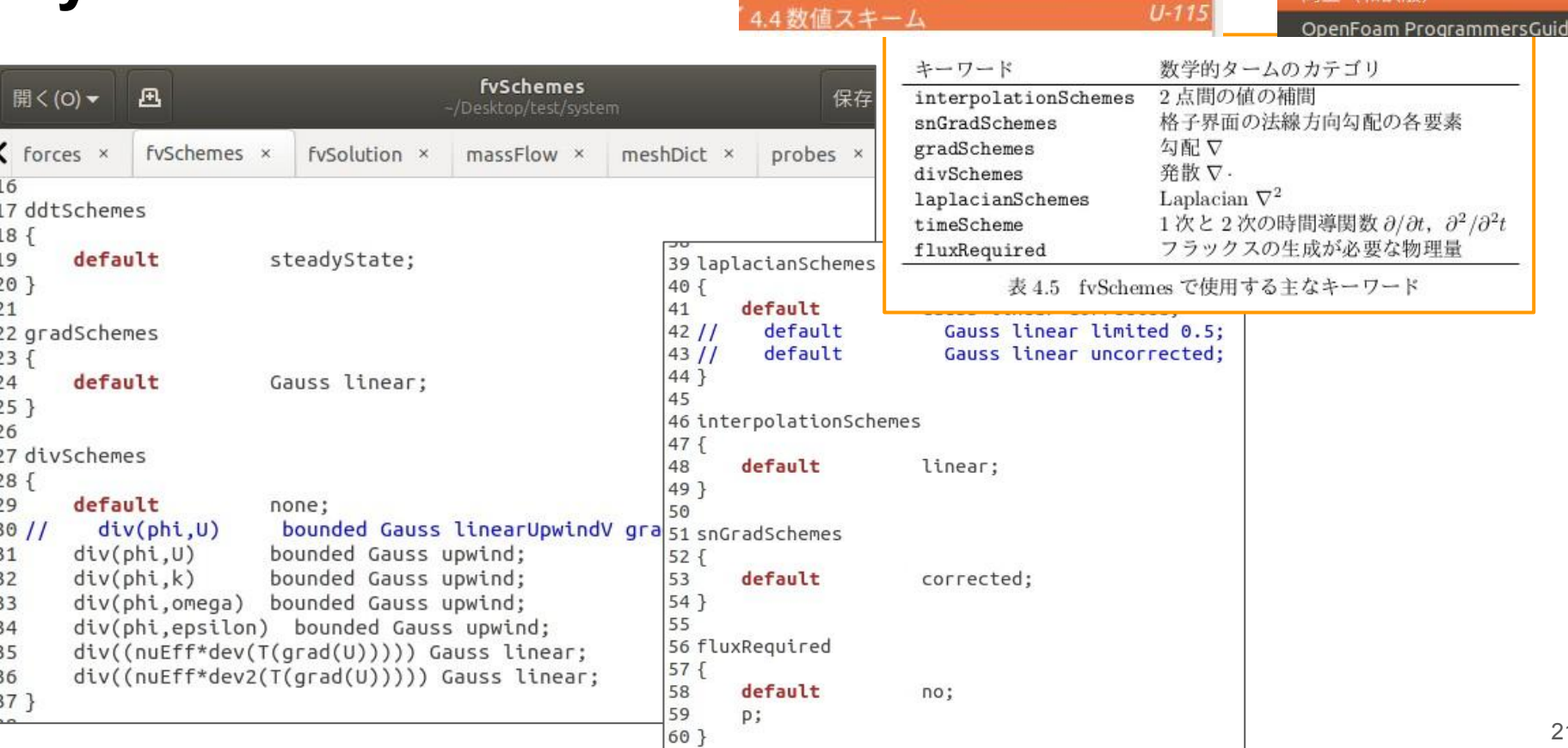

 $\sim$   $\sim$   $\sim$   $\sim$   $\sim$ 

**A AN CALLANT A CALL** 

ヘルプ

ランチャの使い方

第 ⊢ (新印版)

OpenFoam UsersGuide(v5.0)

### system/fvSolution(1/2)

ランチャの使い方

OpenFoam UsersGuide(v5.0)

同上 (和訳版)

ヘルプ

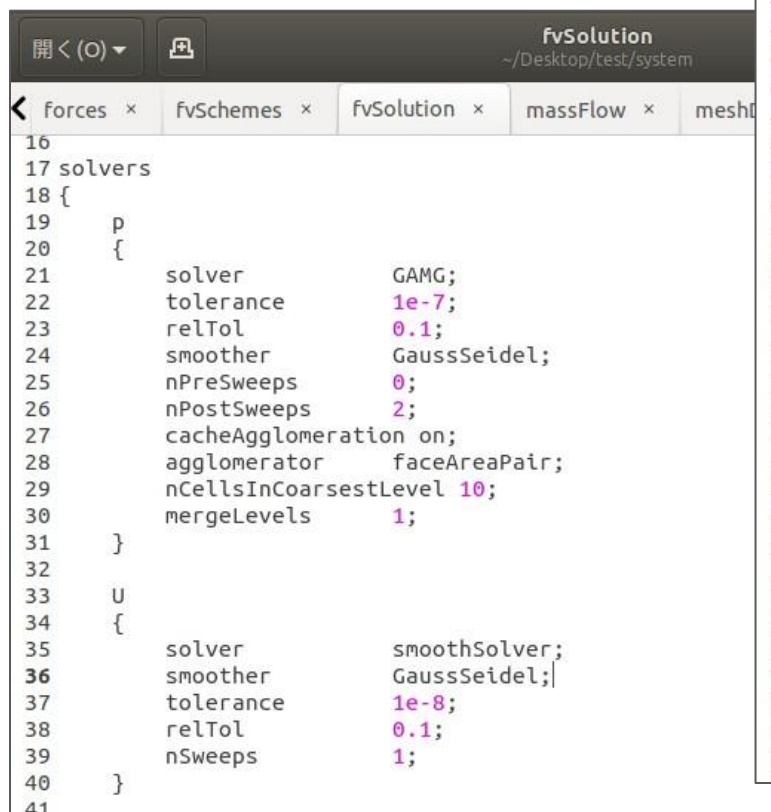

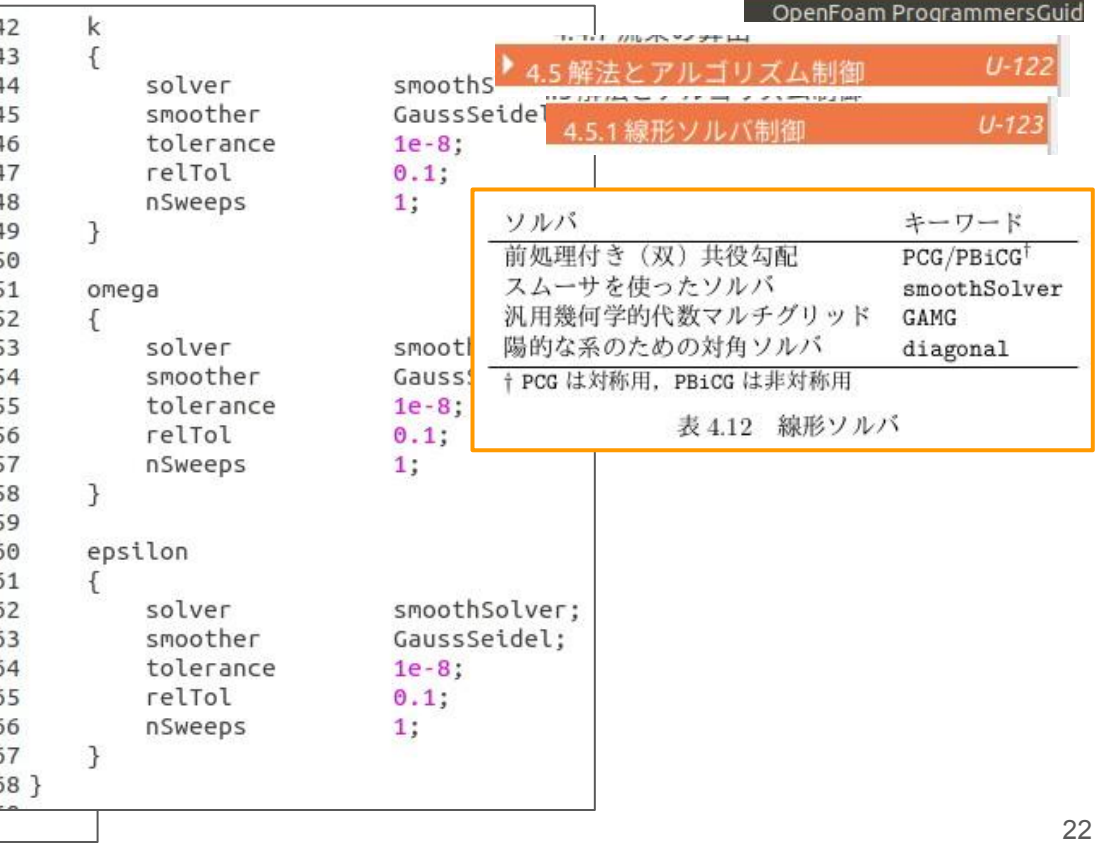

### system/fvSolution(2/2)

#### $U-127$ 3 PISOとSIMPLEアルゴリズム

```
70 SIMPLE
71fnNonOrthogonalCorrectors 0;
72
73
       residualControl
74
75
       €
76
                             1e-3p
77
            \mathbf{U}1e-3"(k|epsilon)"
78
                             1e-3\mathcal{F}79
80 }
81
82 potentialFlow
83\{nNonOrthogonalCorrectors 10;
84
85}
86
```
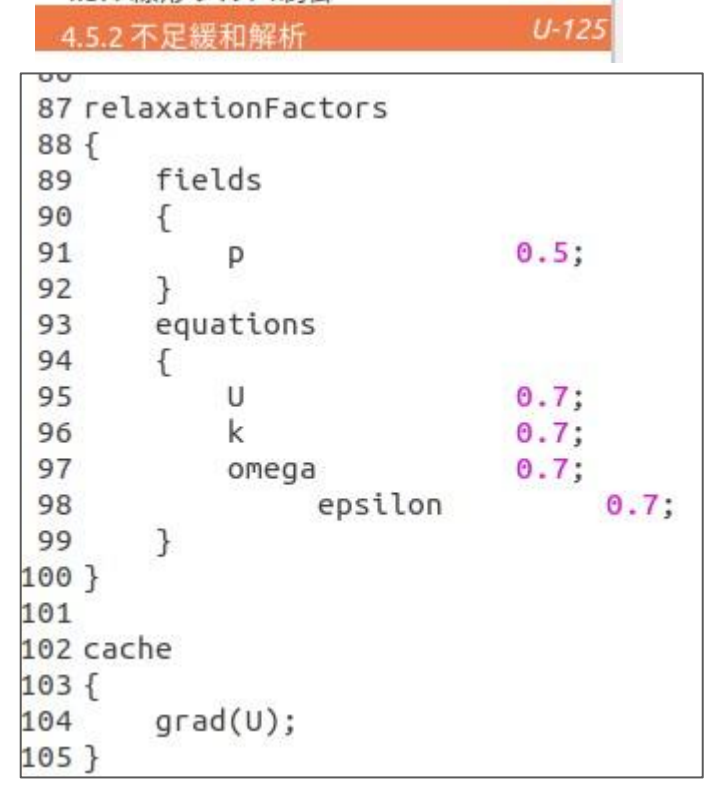

#### **system/decomposeParDict**

ヘルプ ランチャの使い方 OpenFoam UsersGuide(v5.0) 同上 (和訳版)

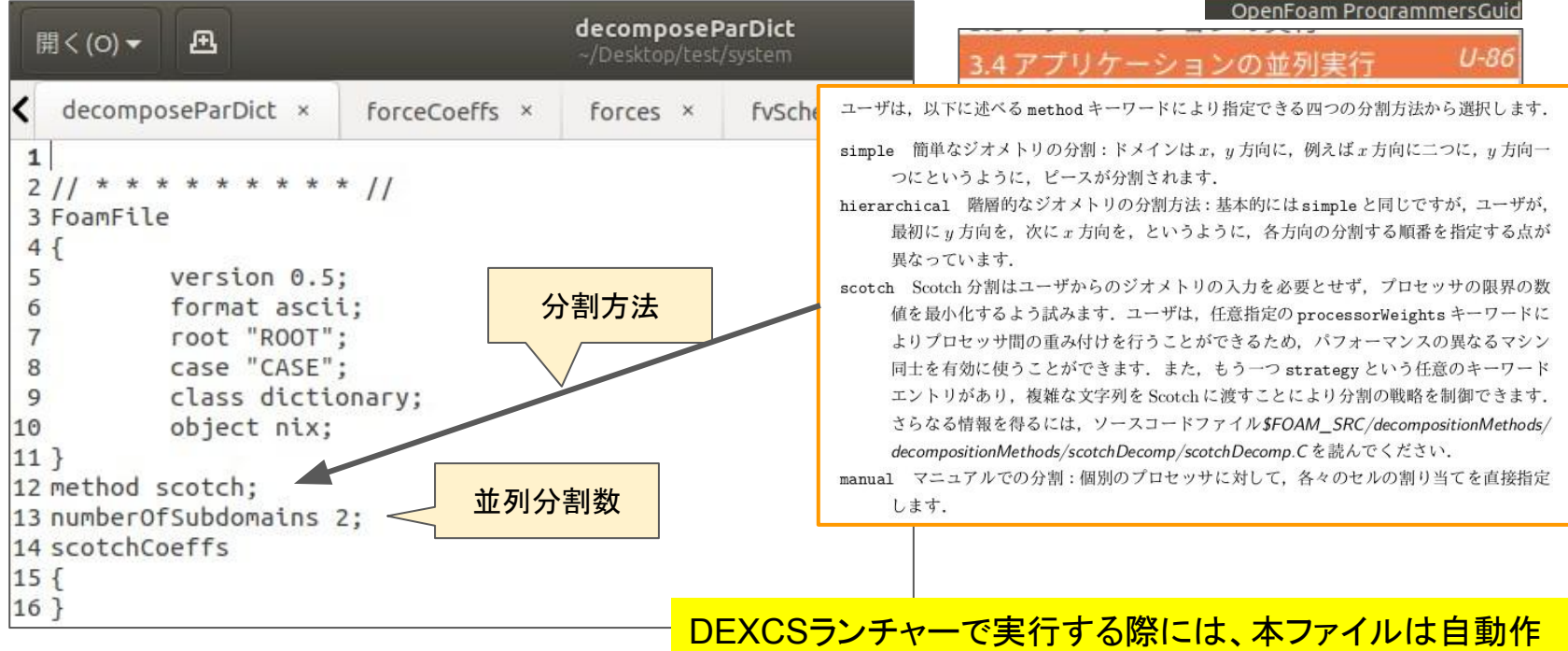

成されるので、手修正出来ません(しても無効になります)

24

#### **system/probes**

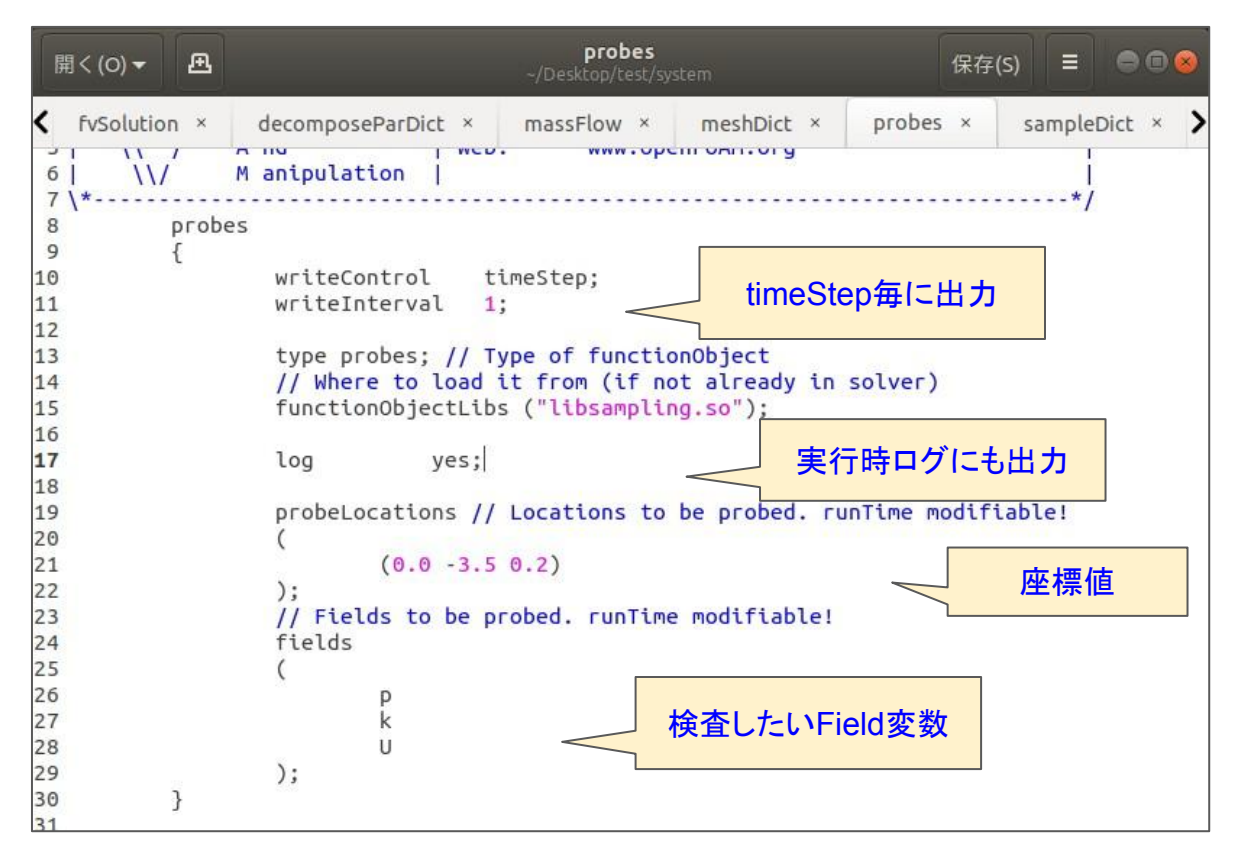

#### **system/massFlow**

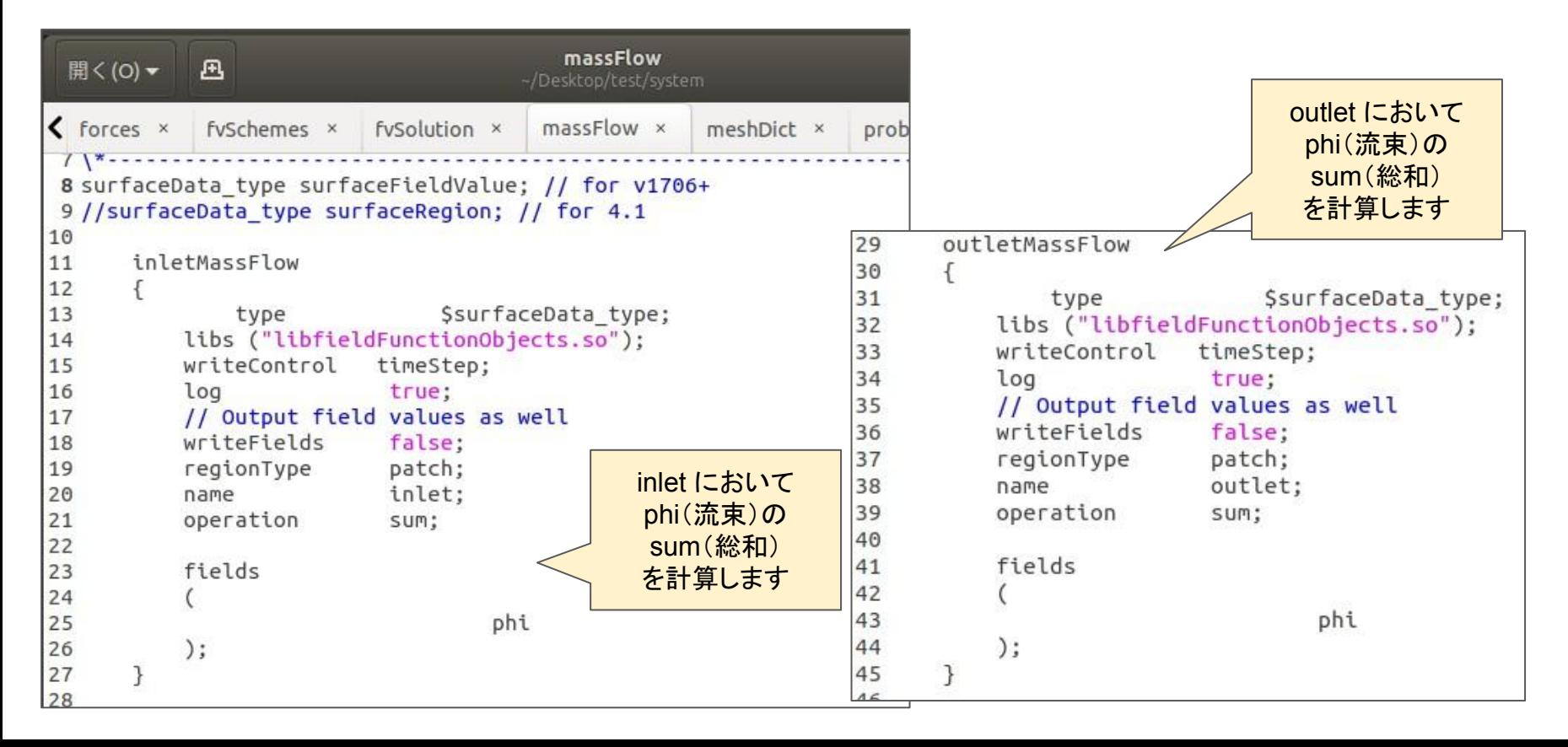

#### **system/forces**

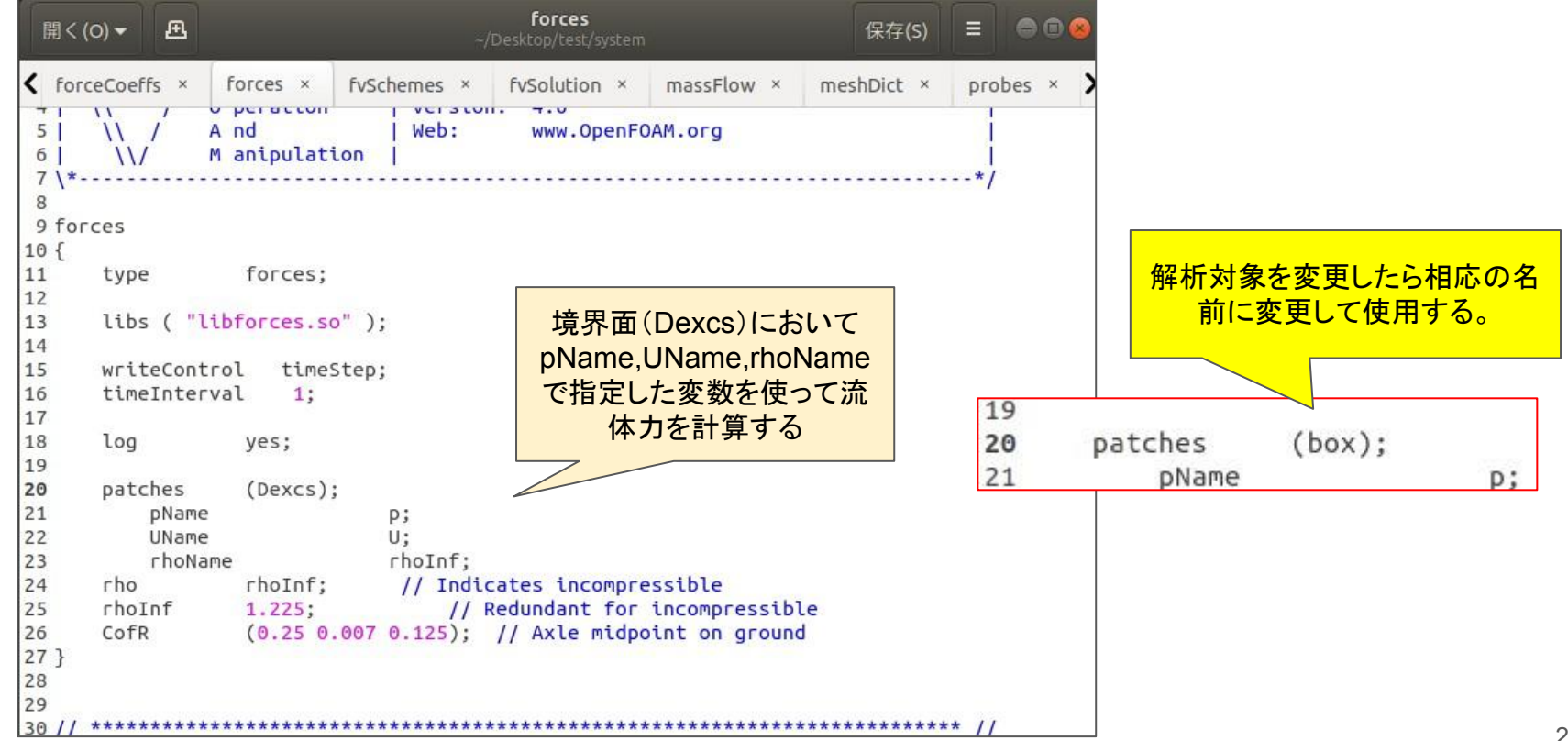

#### **system/forceCoeffs**

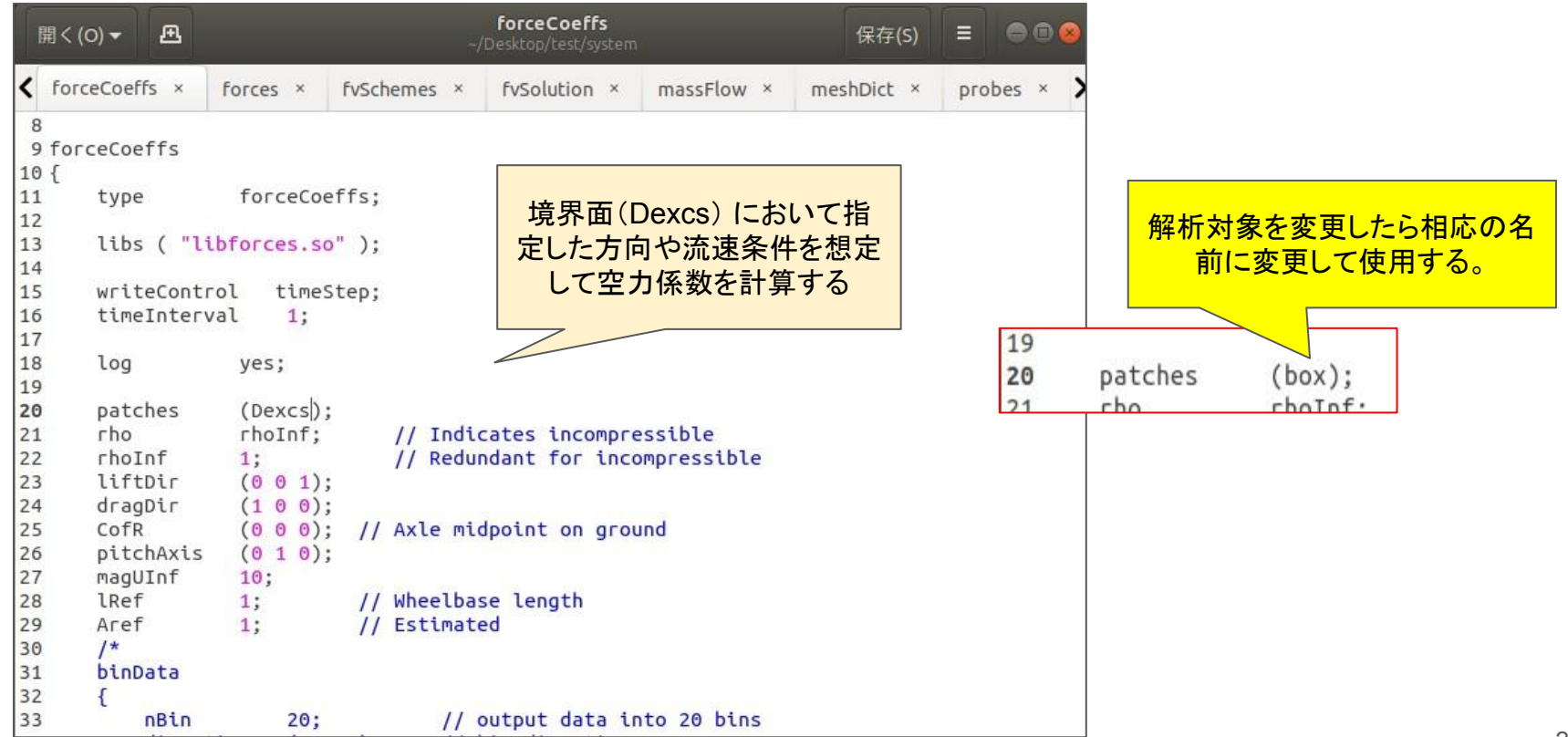

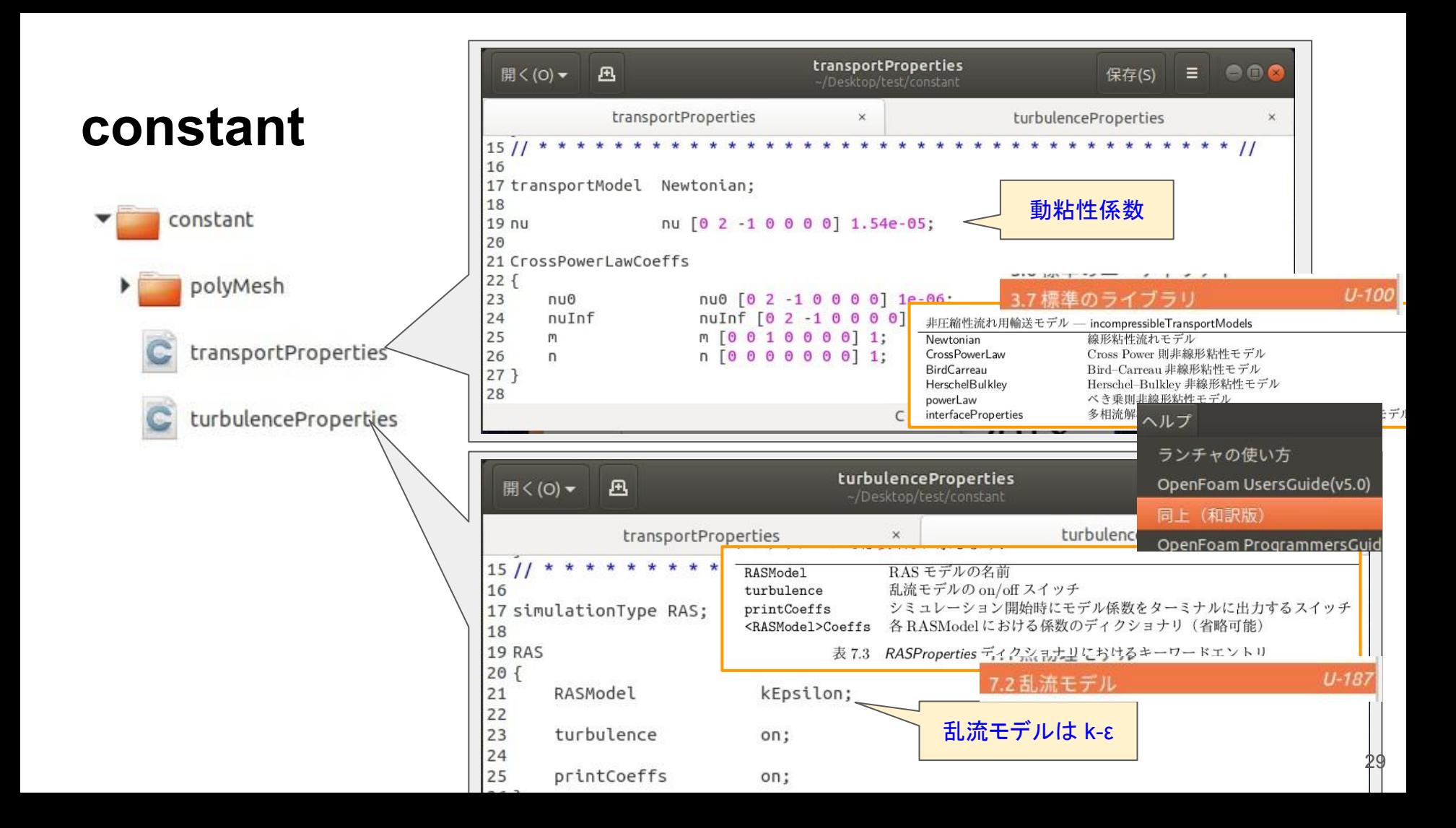

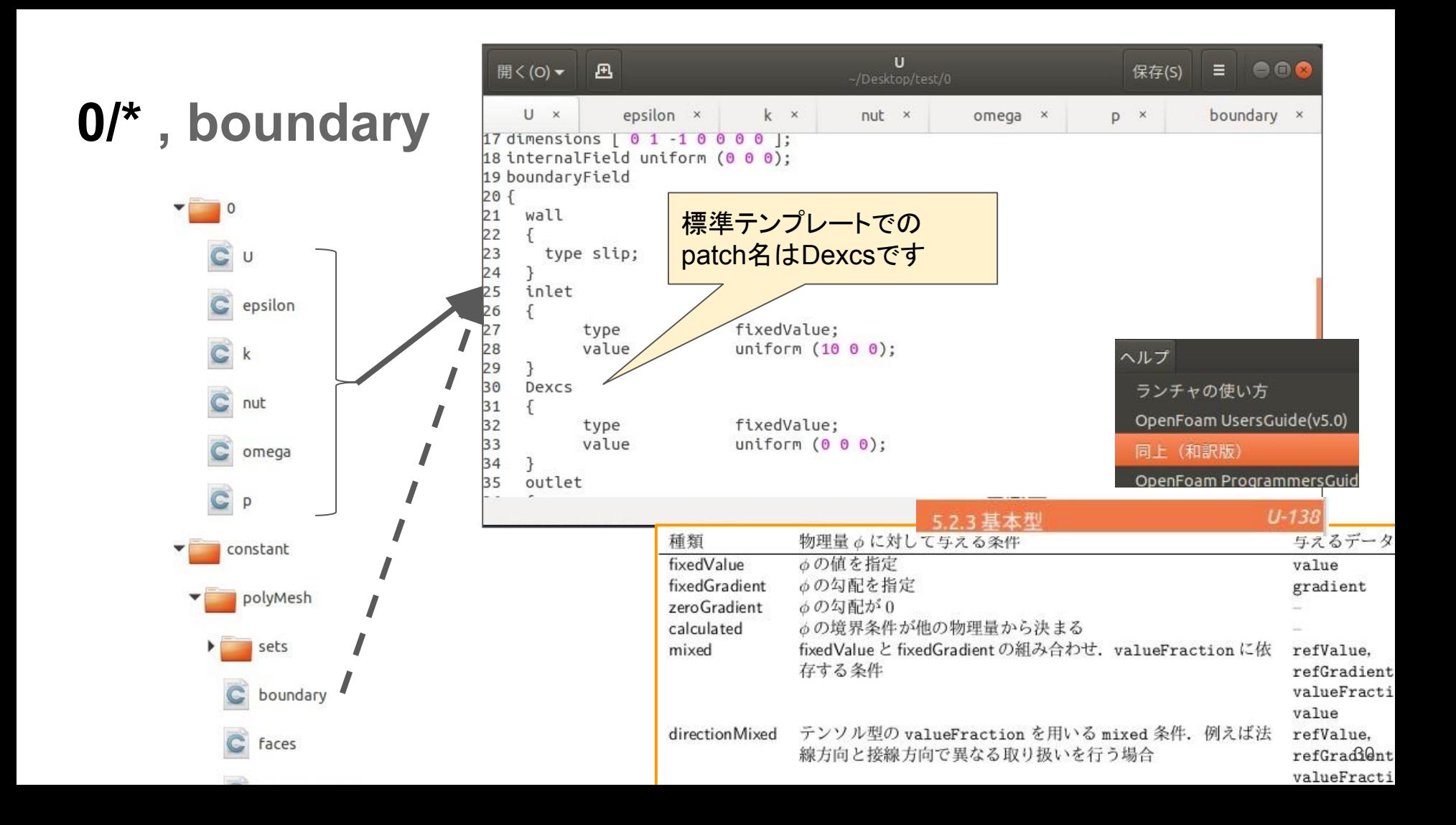

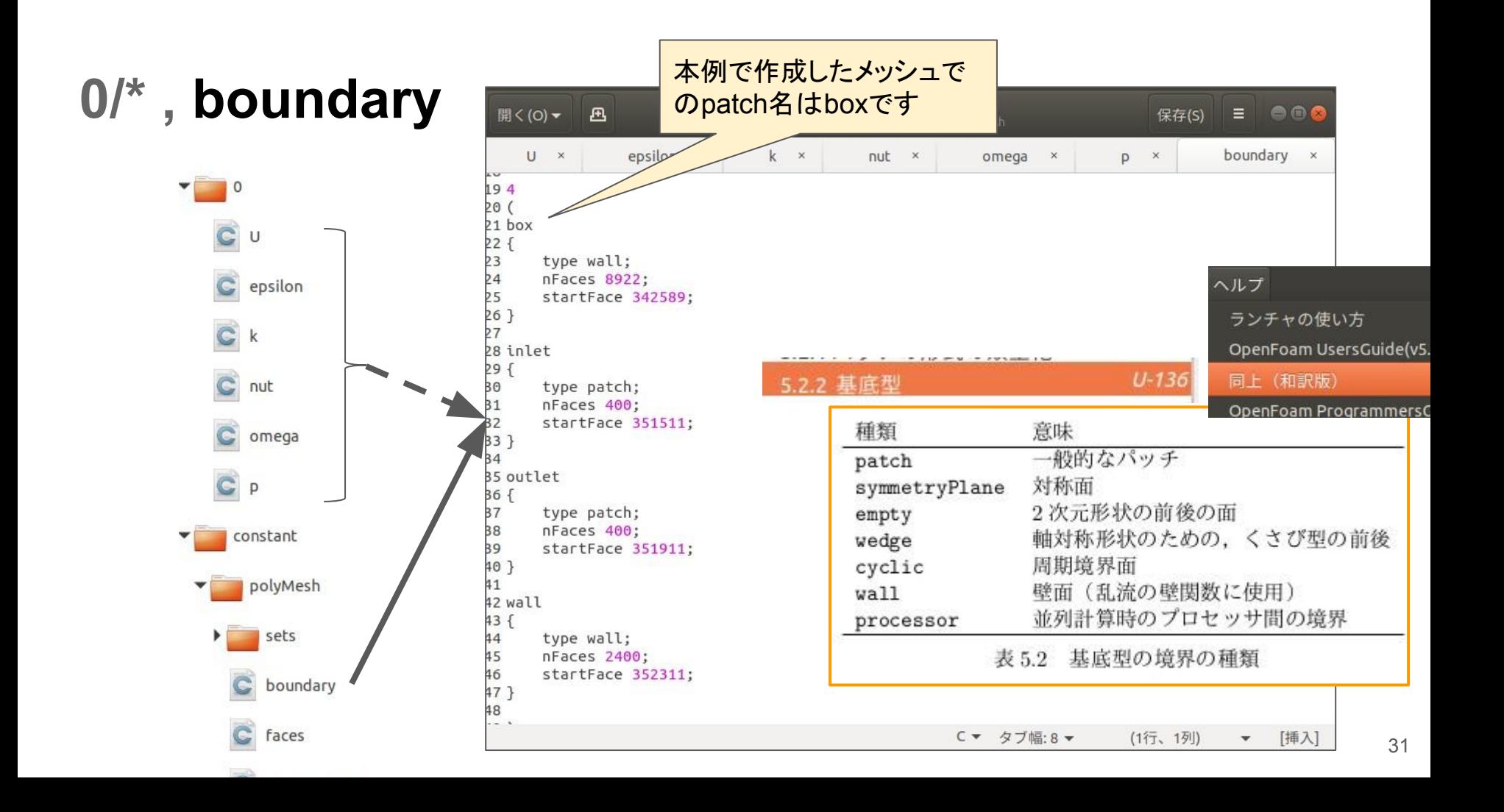

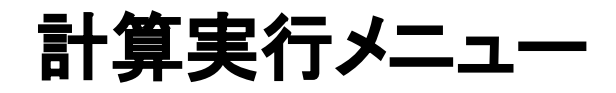

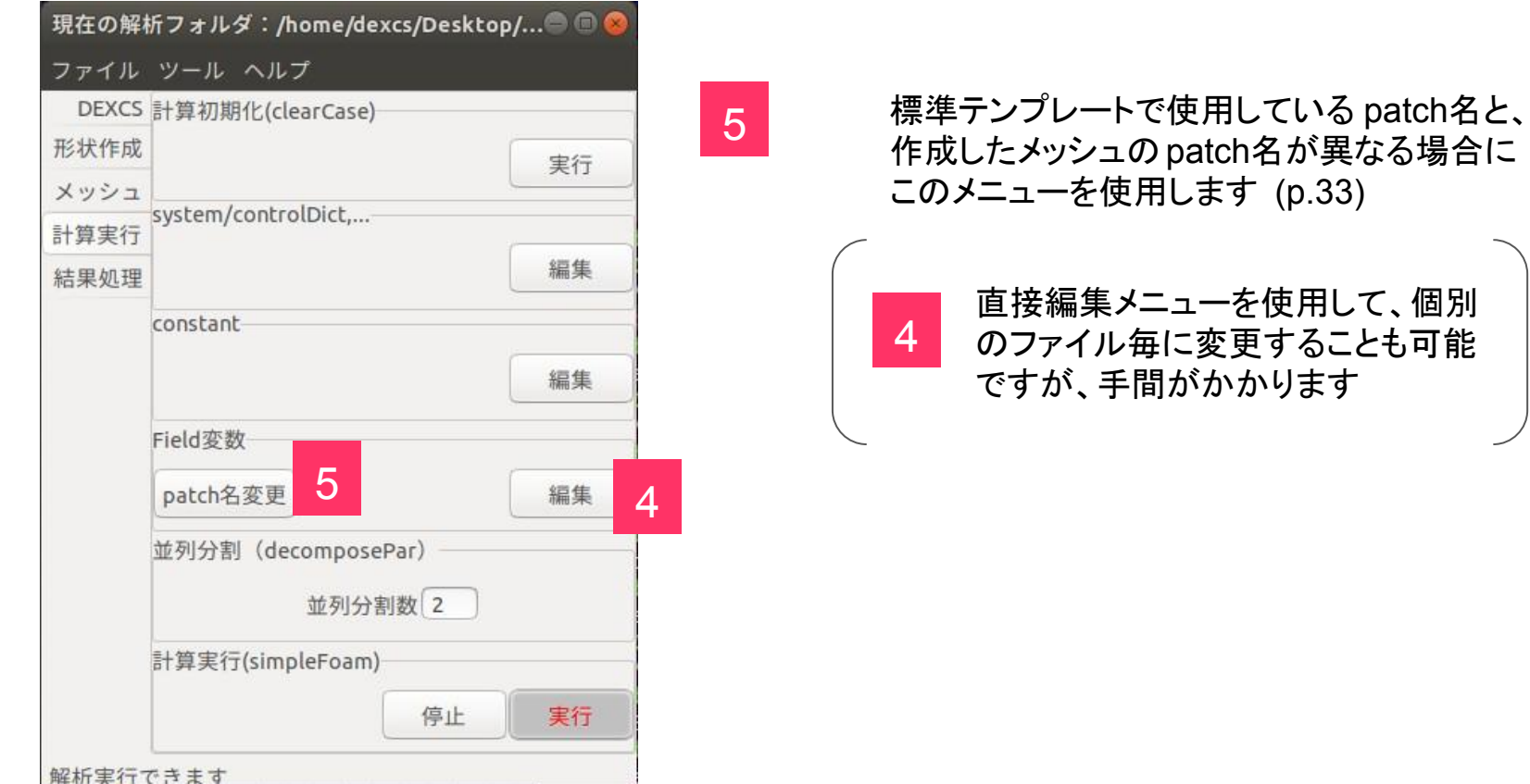

個別

# **patch**名変更(**1/3**)

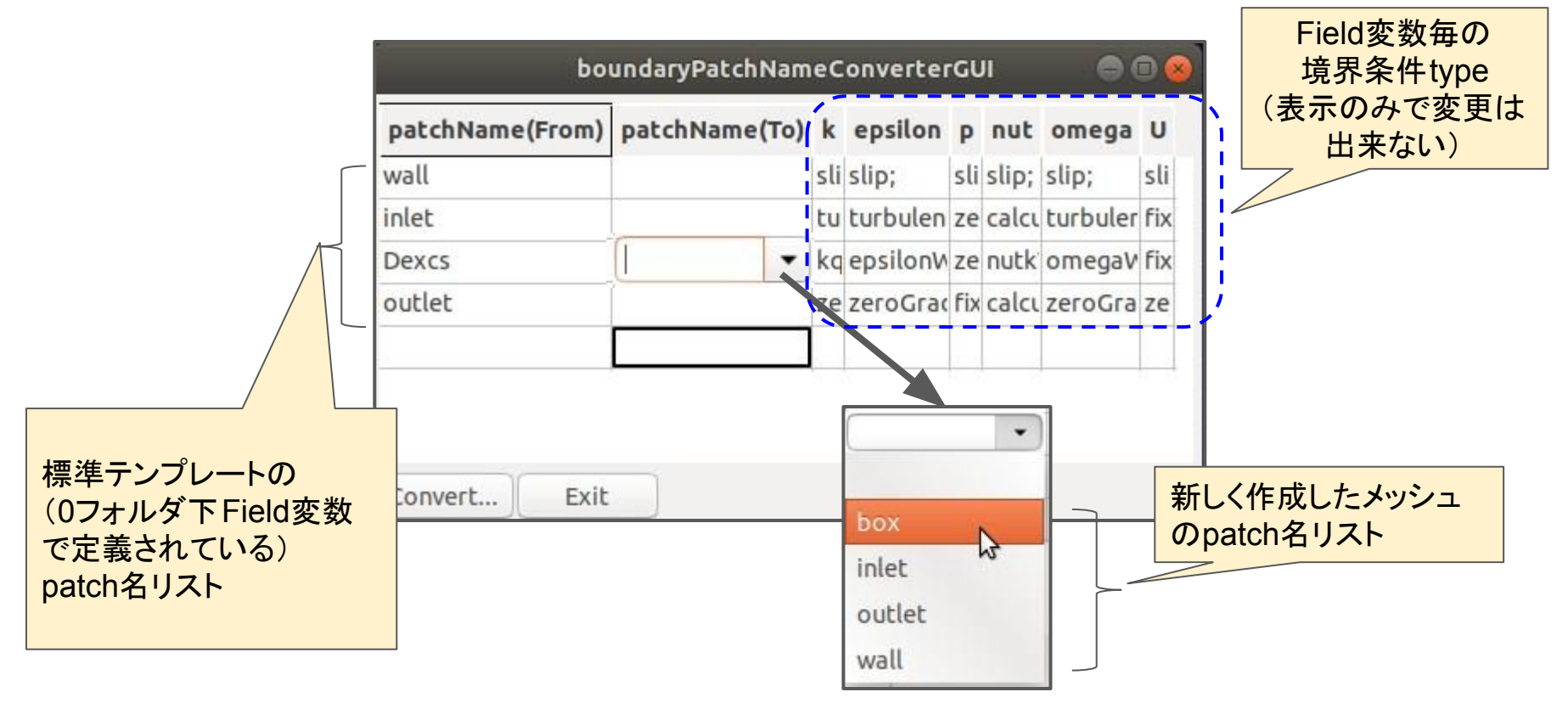

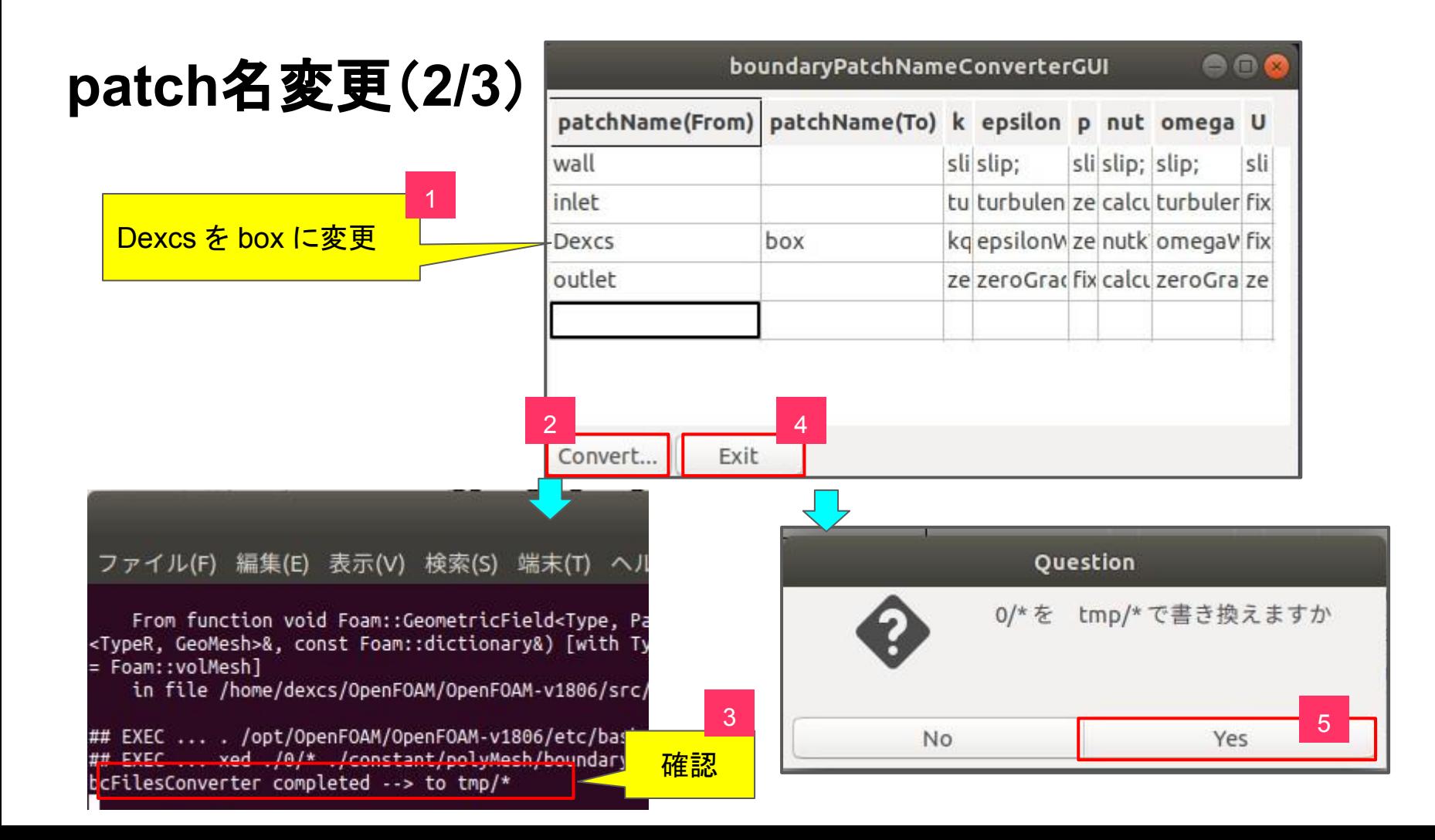

# **patch**名変更(**3/3**)

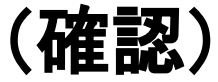

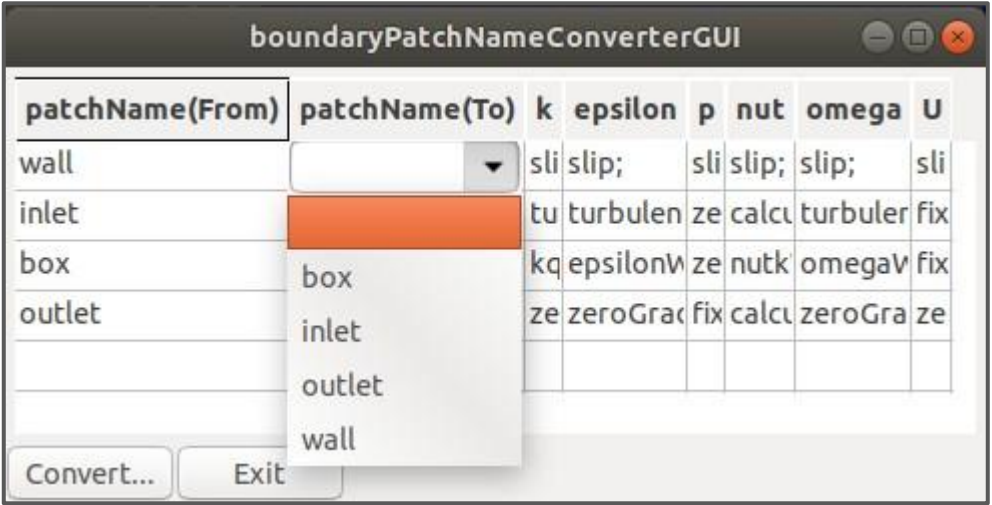

#### <mark>patch名リストが合致 ⇒ 計算実行可能</mark>

但し本例では、wallの基定type を変更した(注)ので、境界条件 も変更する必要があります(次頁参照)。

> (注)p.13にて、patch⇒ wallに変更 、<u>…</u>。<br>(標準チュートリアルでは変更していない) <sup>35</sup>

#### 0/\* の適合

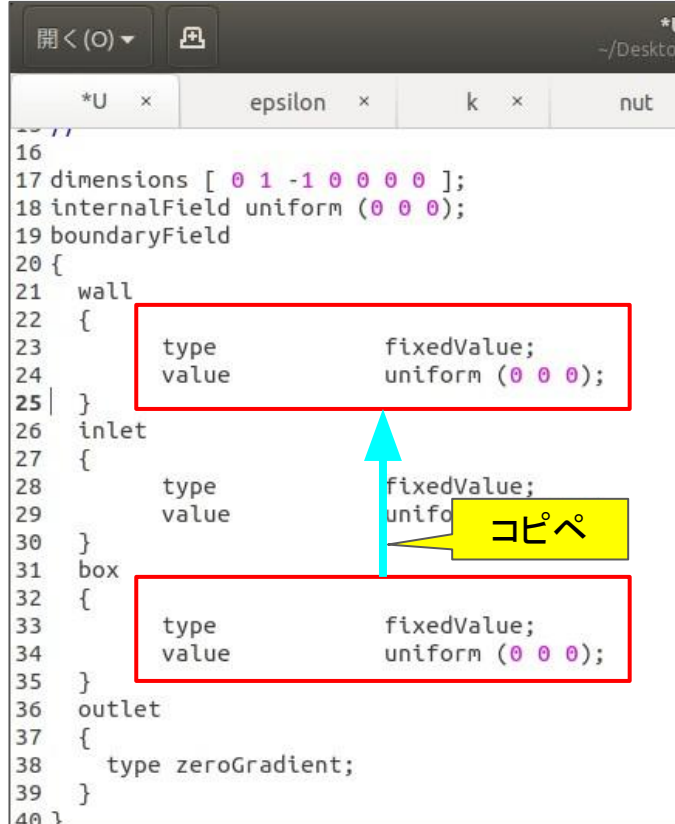

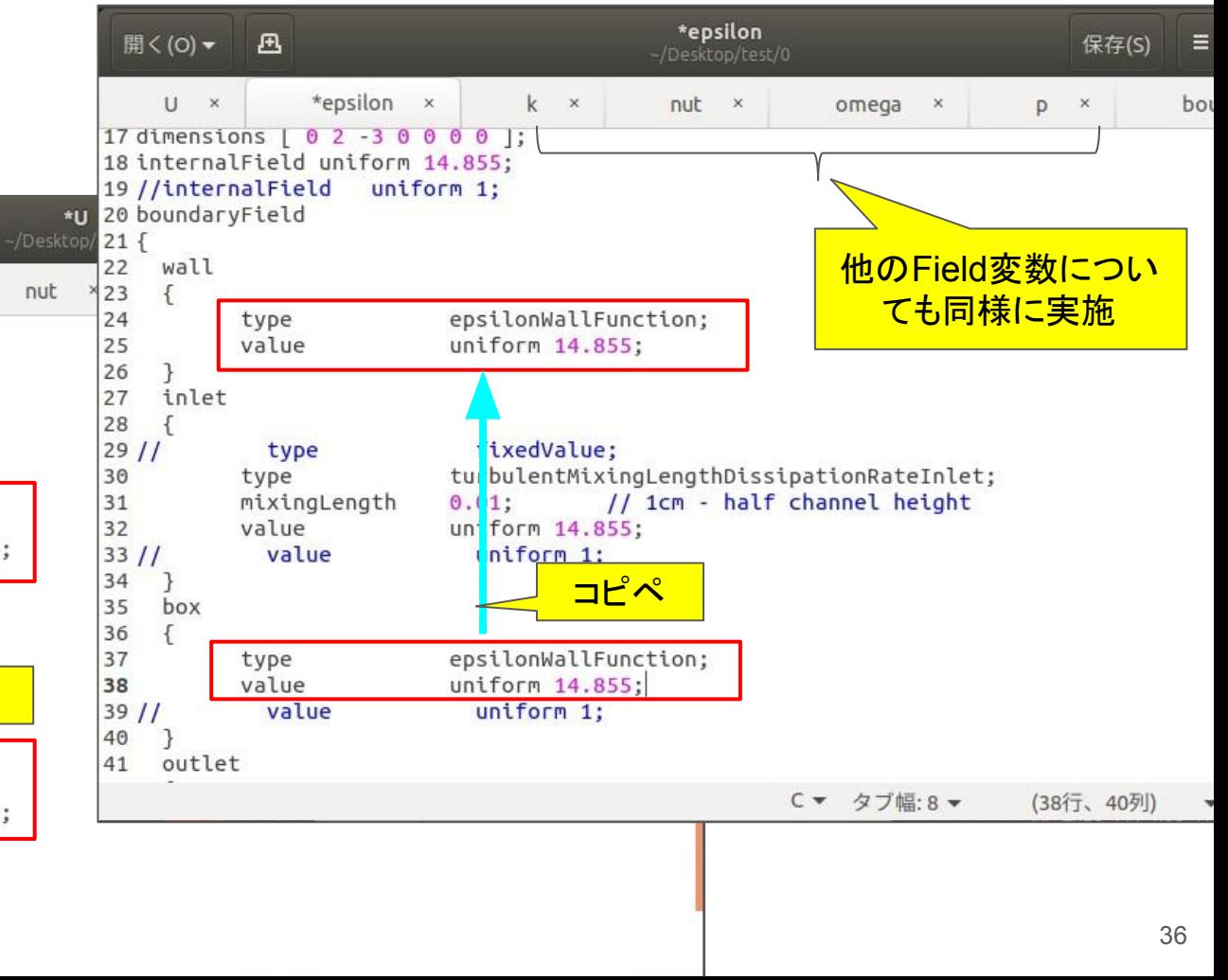

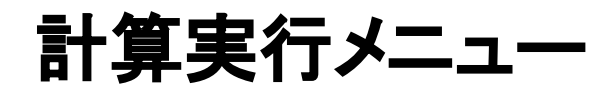

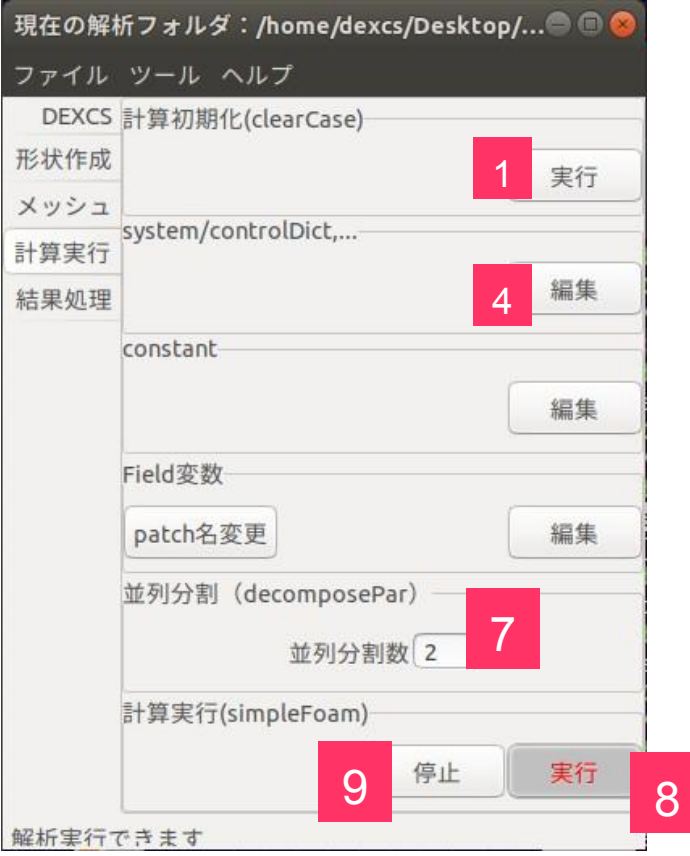

#### <mark>7</mark> 並列計算の際の領域分割数を指定できます RunsimpleFoam 8 計算が開始されます simpleFoam を実行します OK Cancel / End StopCase 計算を途中で停止します 9 simpleFoam を停止します Cancel / End OK 収束状況が悪い場合などに使用し、 — fvSchemesやfvSolutionのパラメタを変更 4 最初から計算をやり直すのであれば、<del>→ <mark>1</mark></del> ▶そのまま継続計算することもできます 8

8

### 計算実行

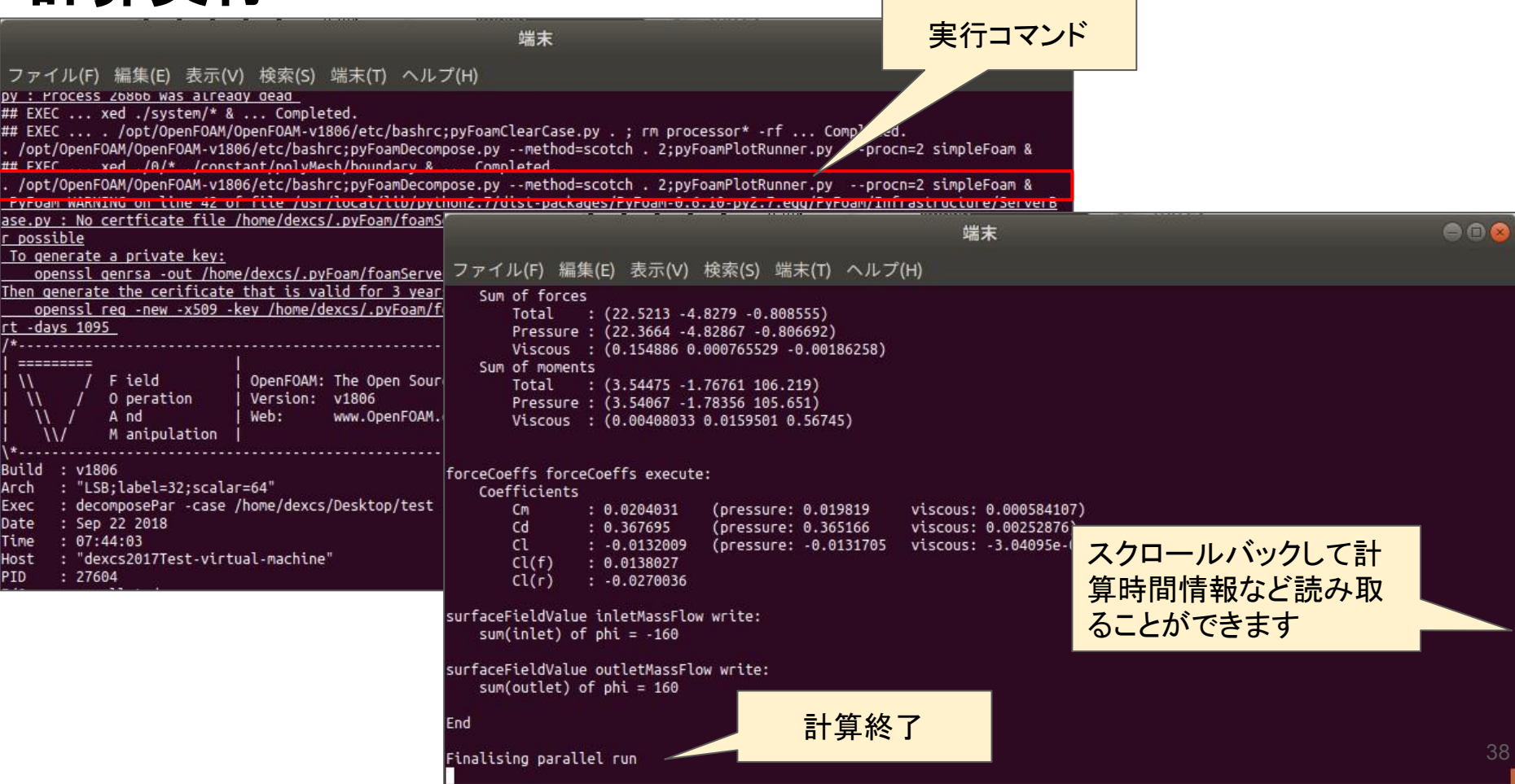

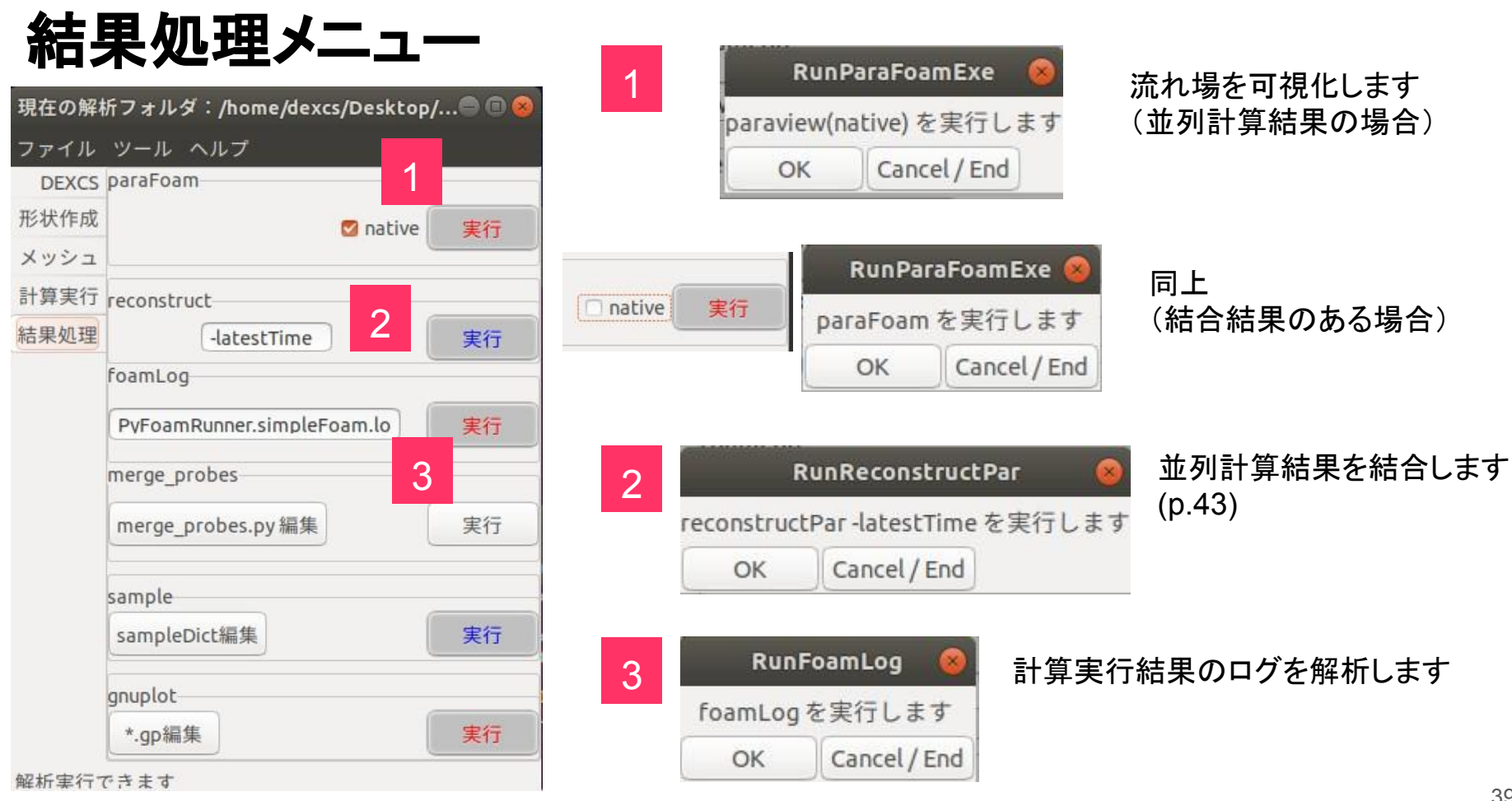

### **paraView(native)**

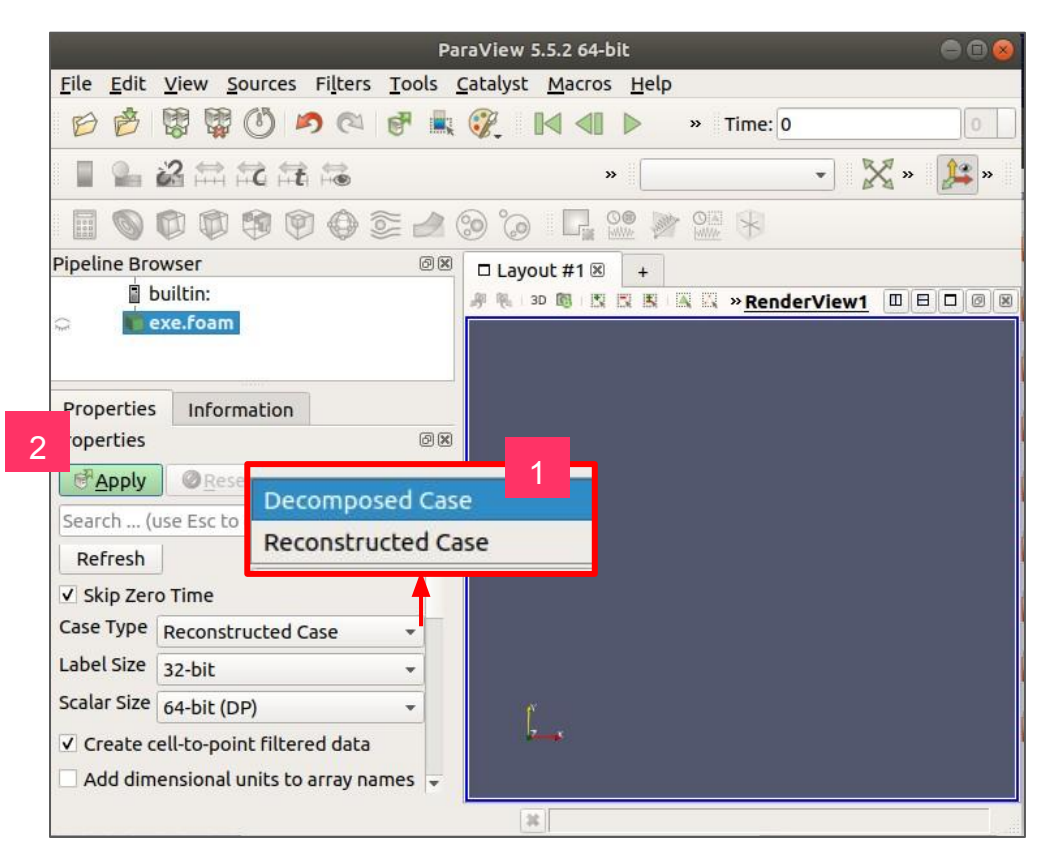

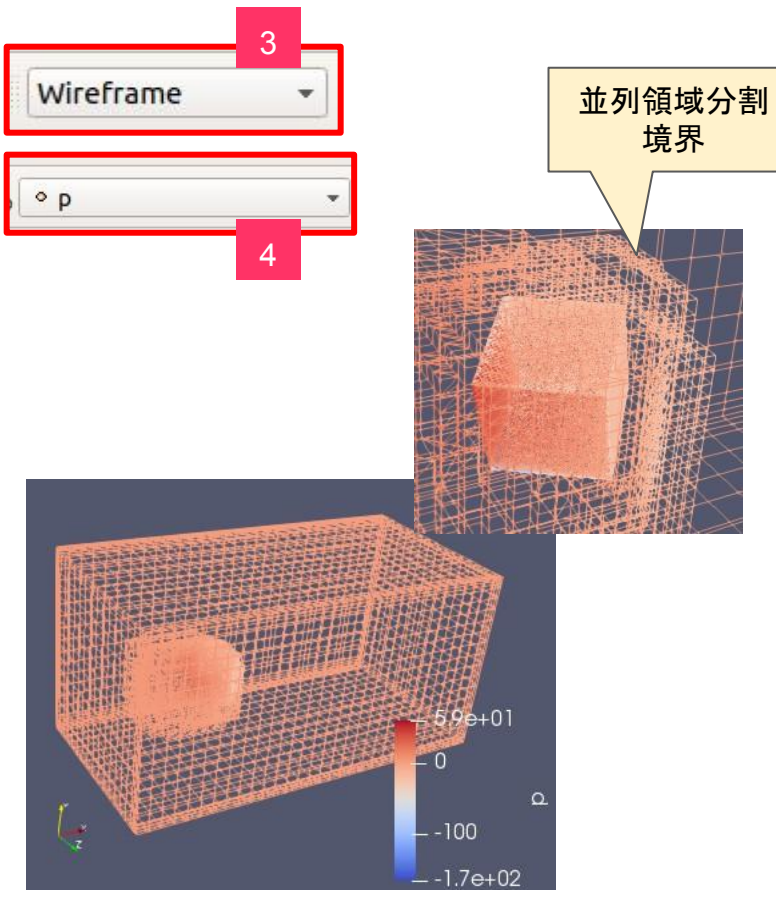

#### paraFoam

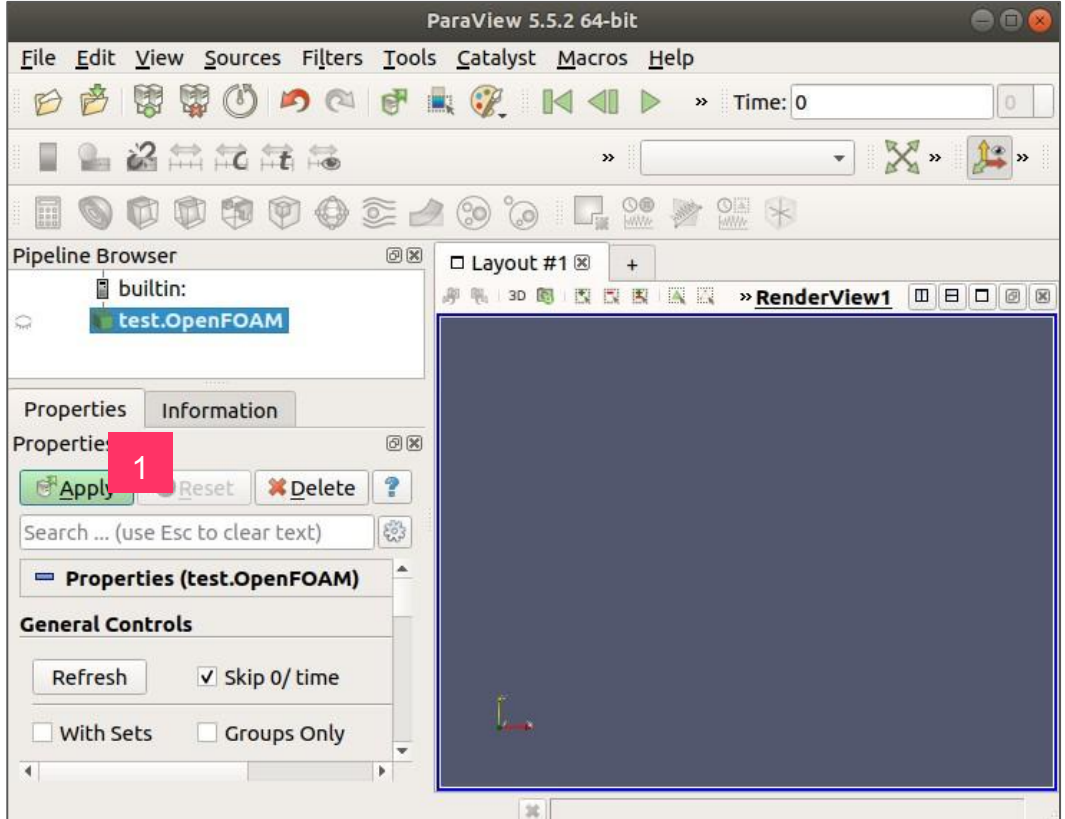

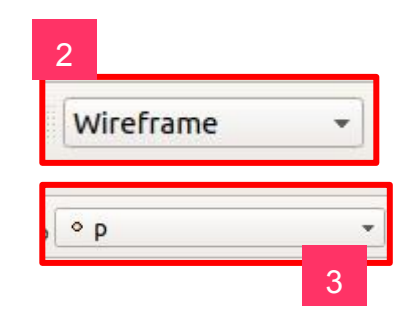

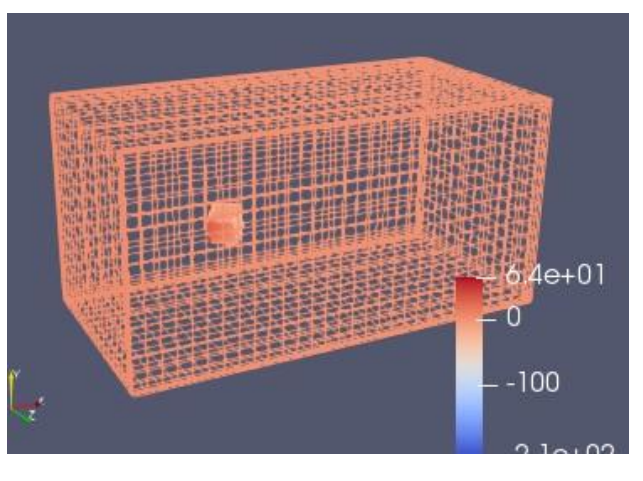

#### **paraFoam vs paraview(native)**

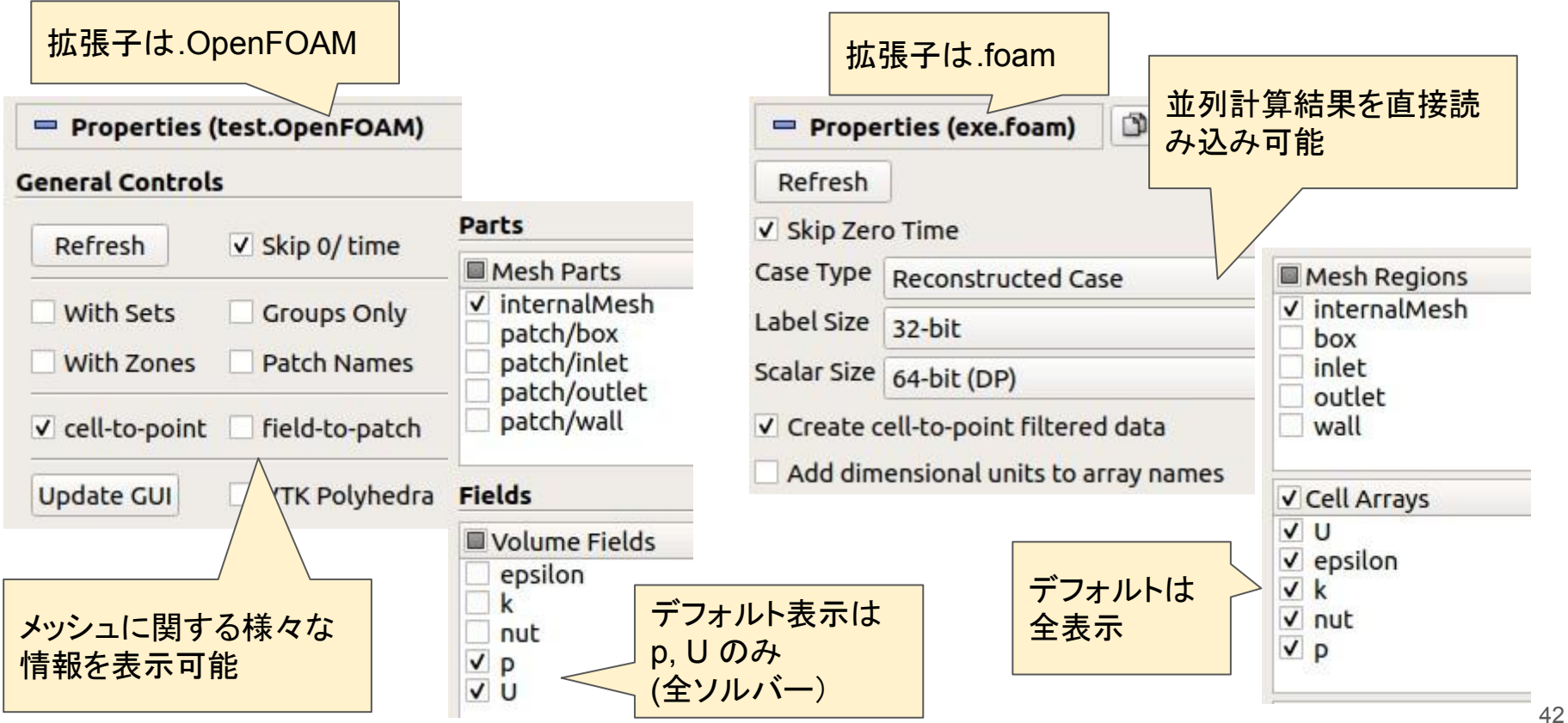

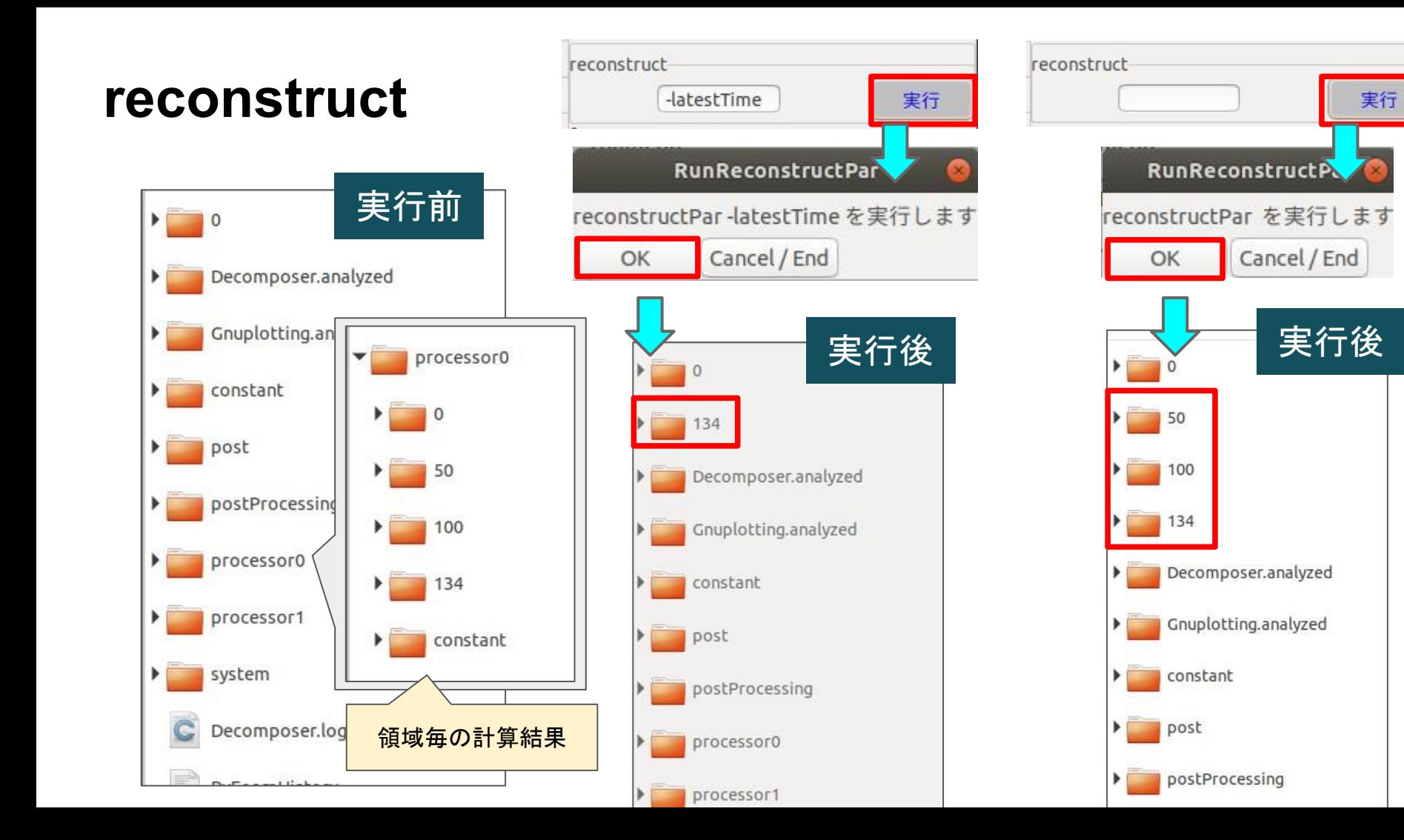

43

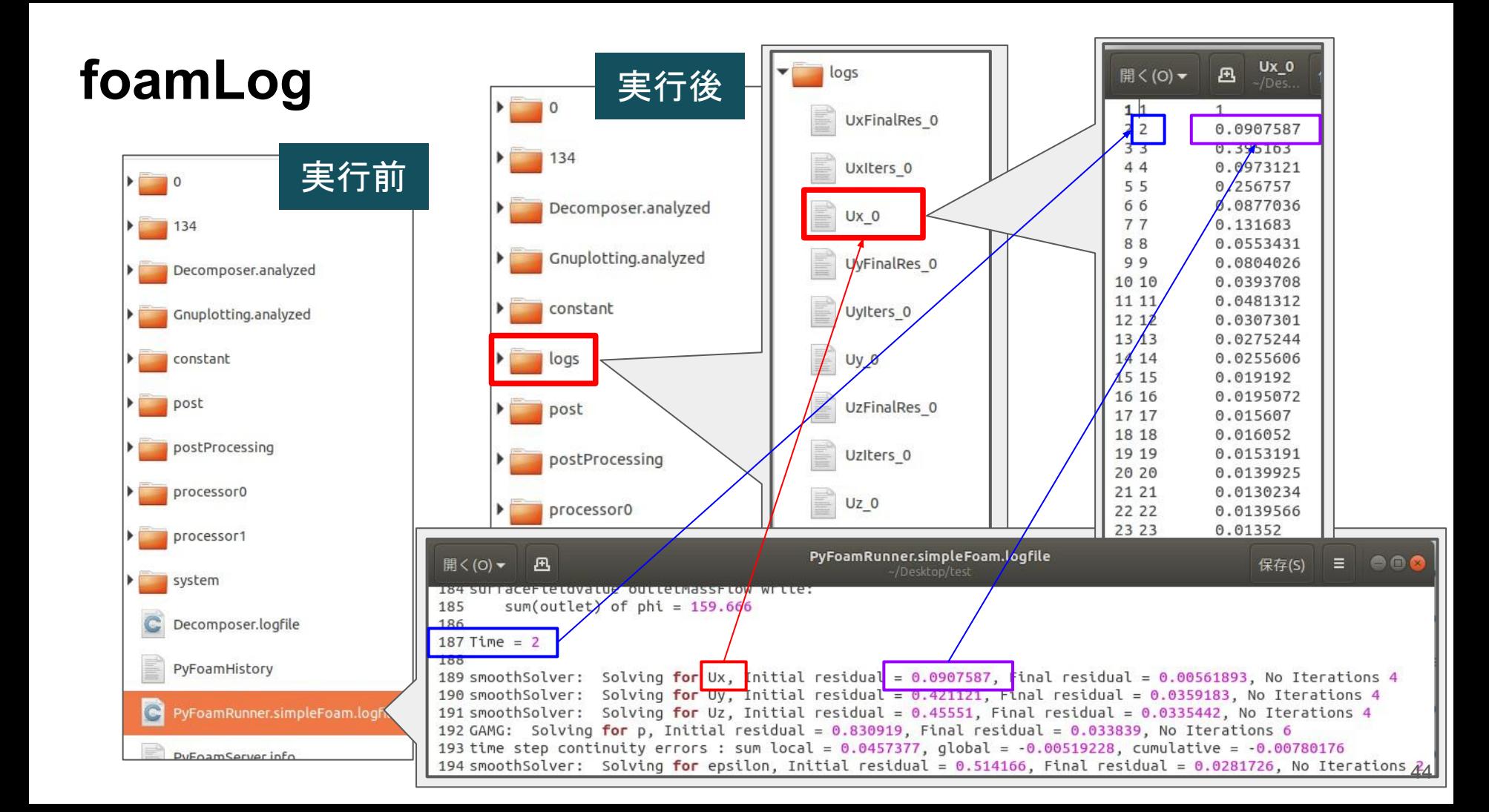

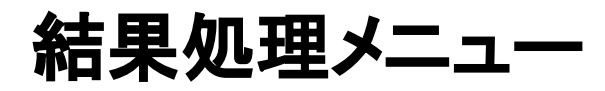

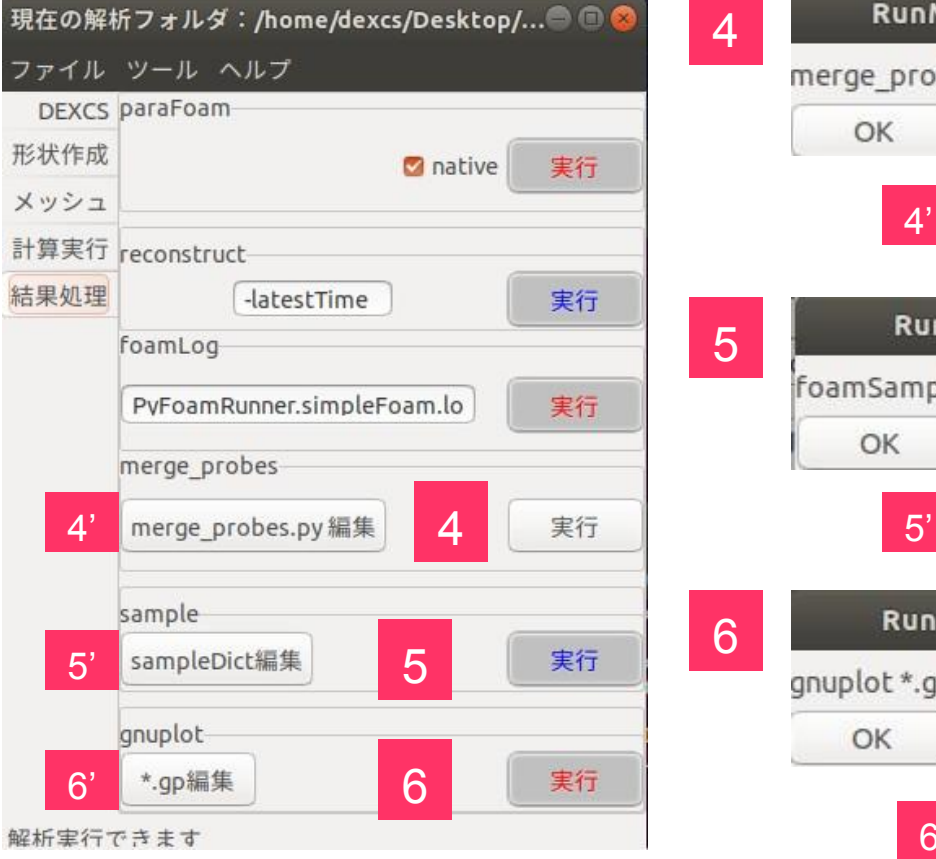

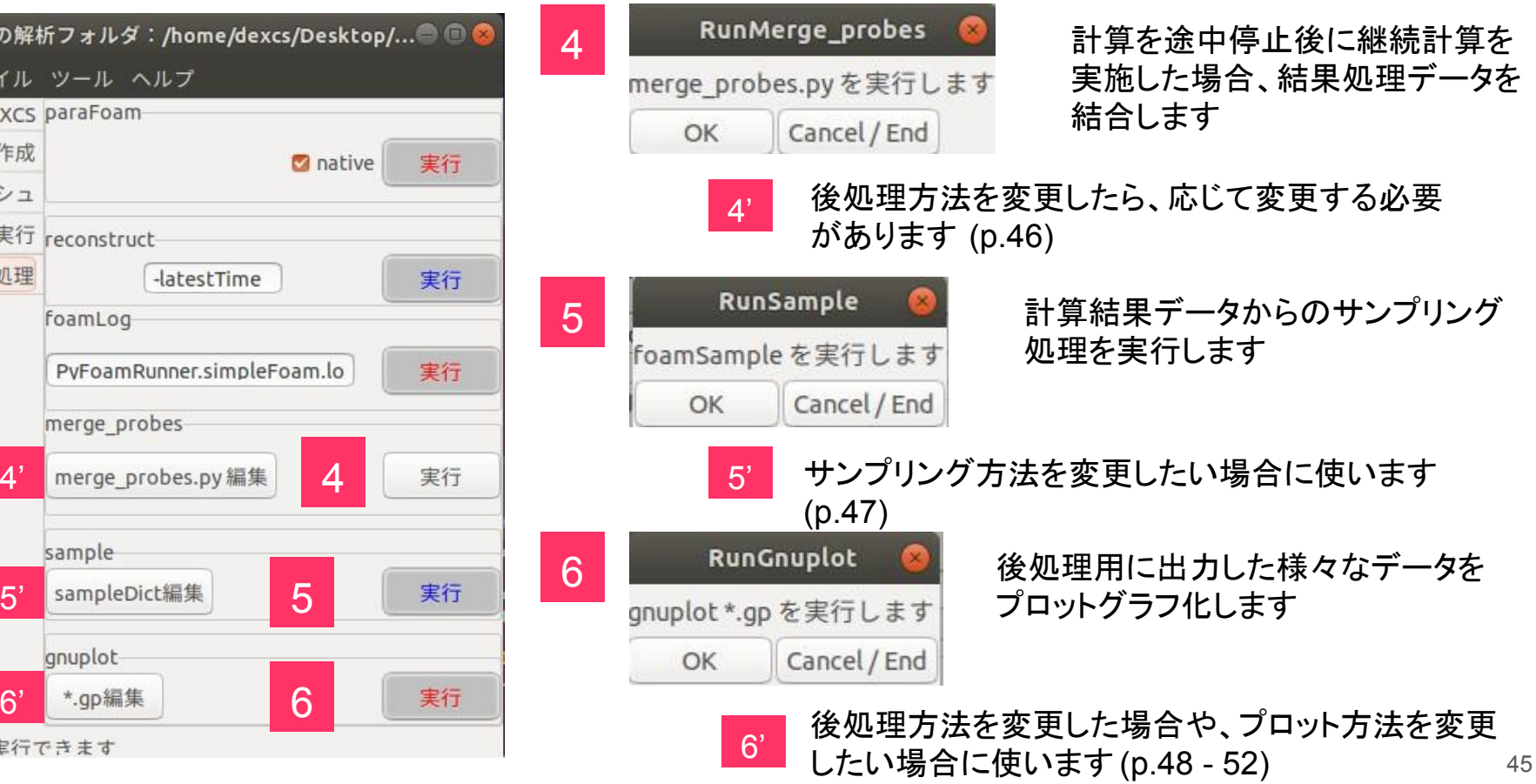

#### **merge\_probes.py**

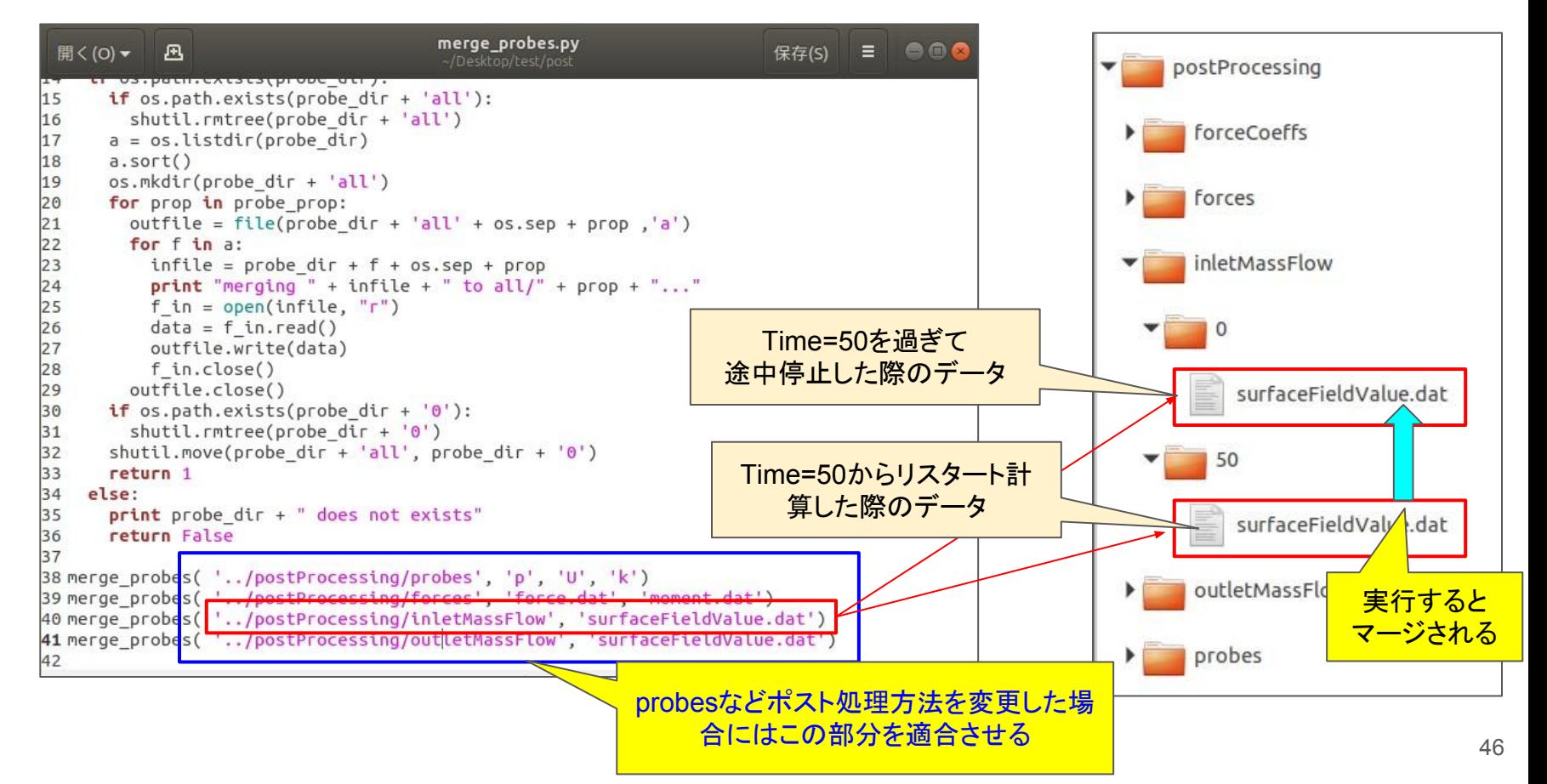

#### **sampleDict**

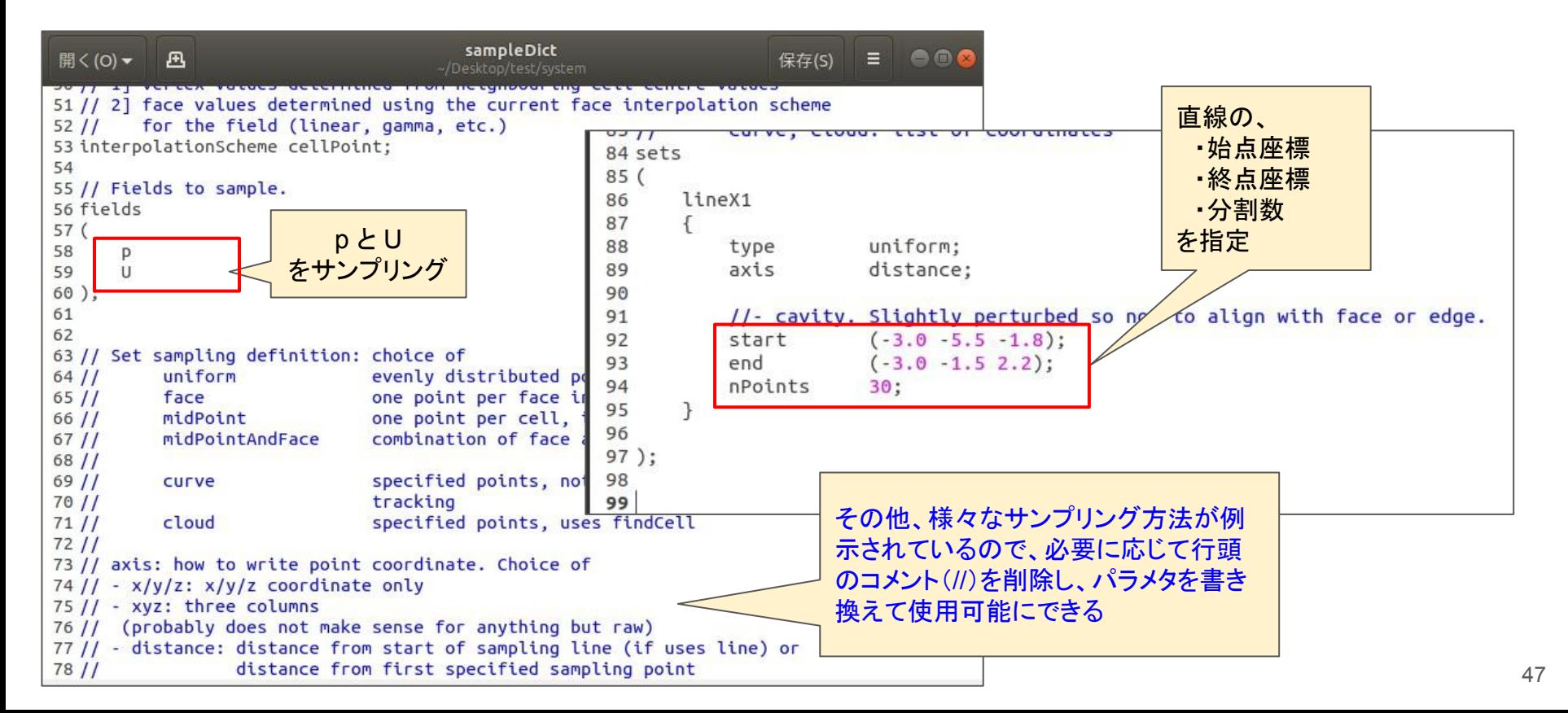

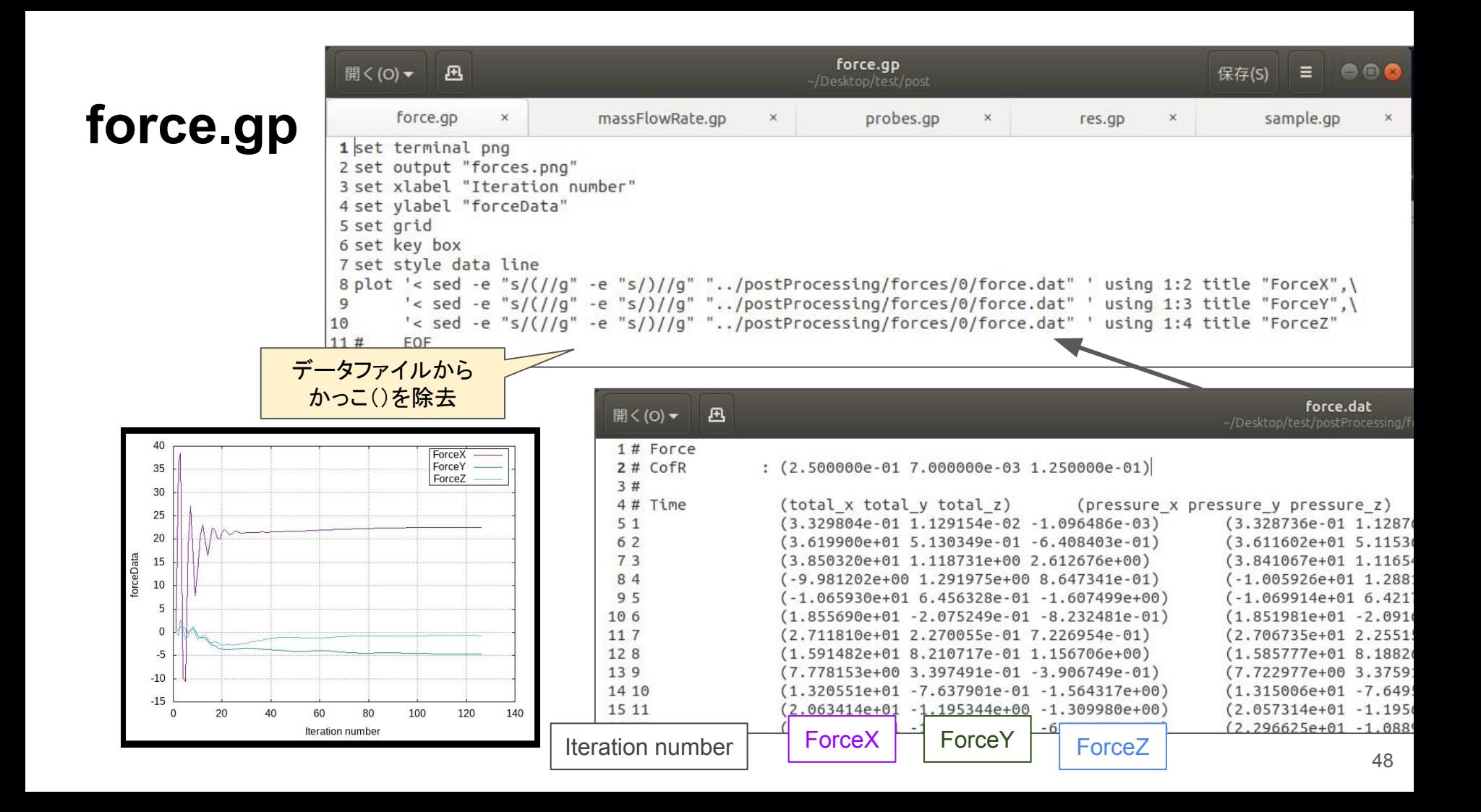

#### **massFlowRate.gp**

nas

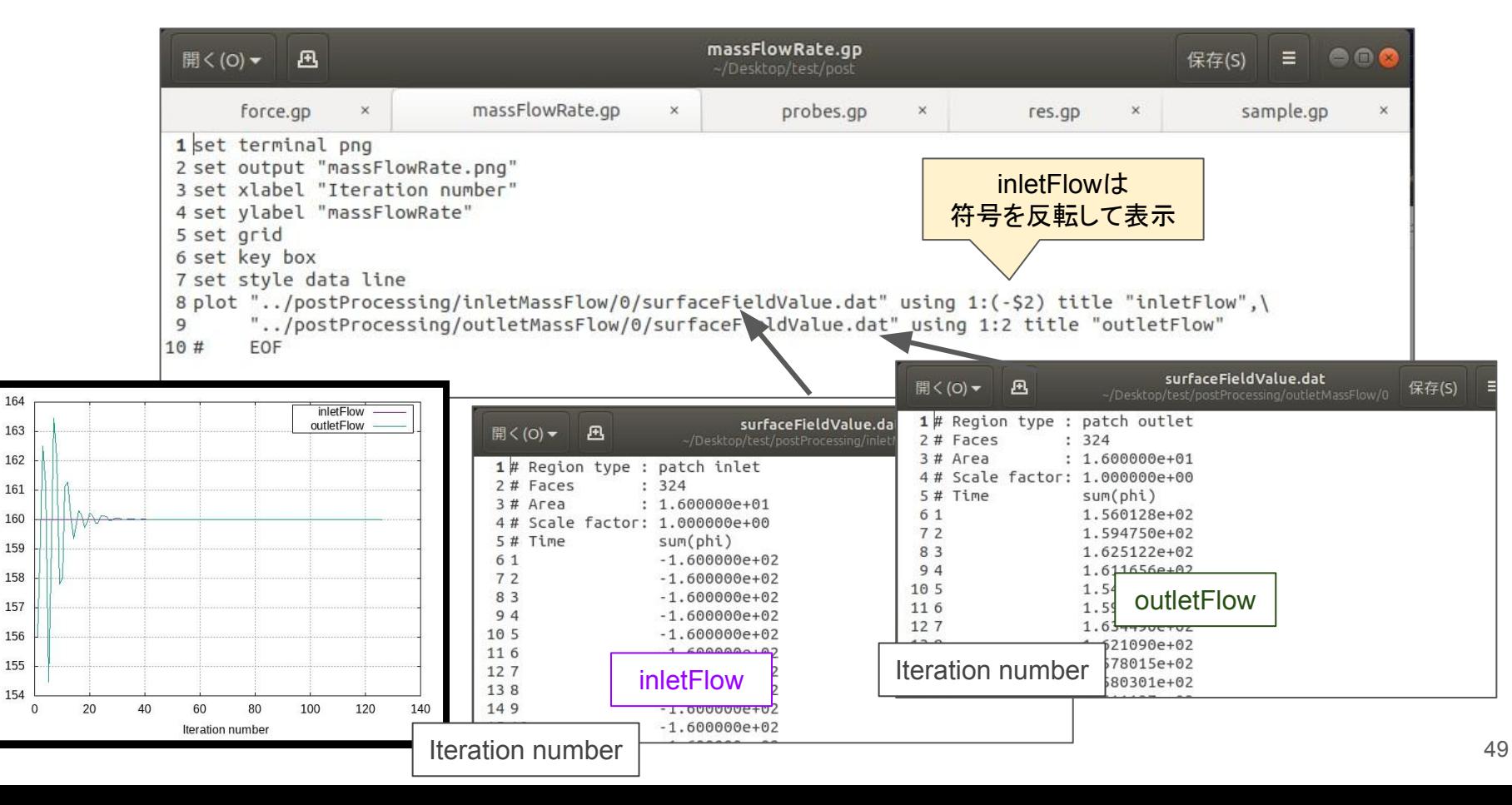

#### **probes.gp**

200

150

100

50

 $\mathbf{0}$ 

 $-50$ 

 $-100$ 

probesData

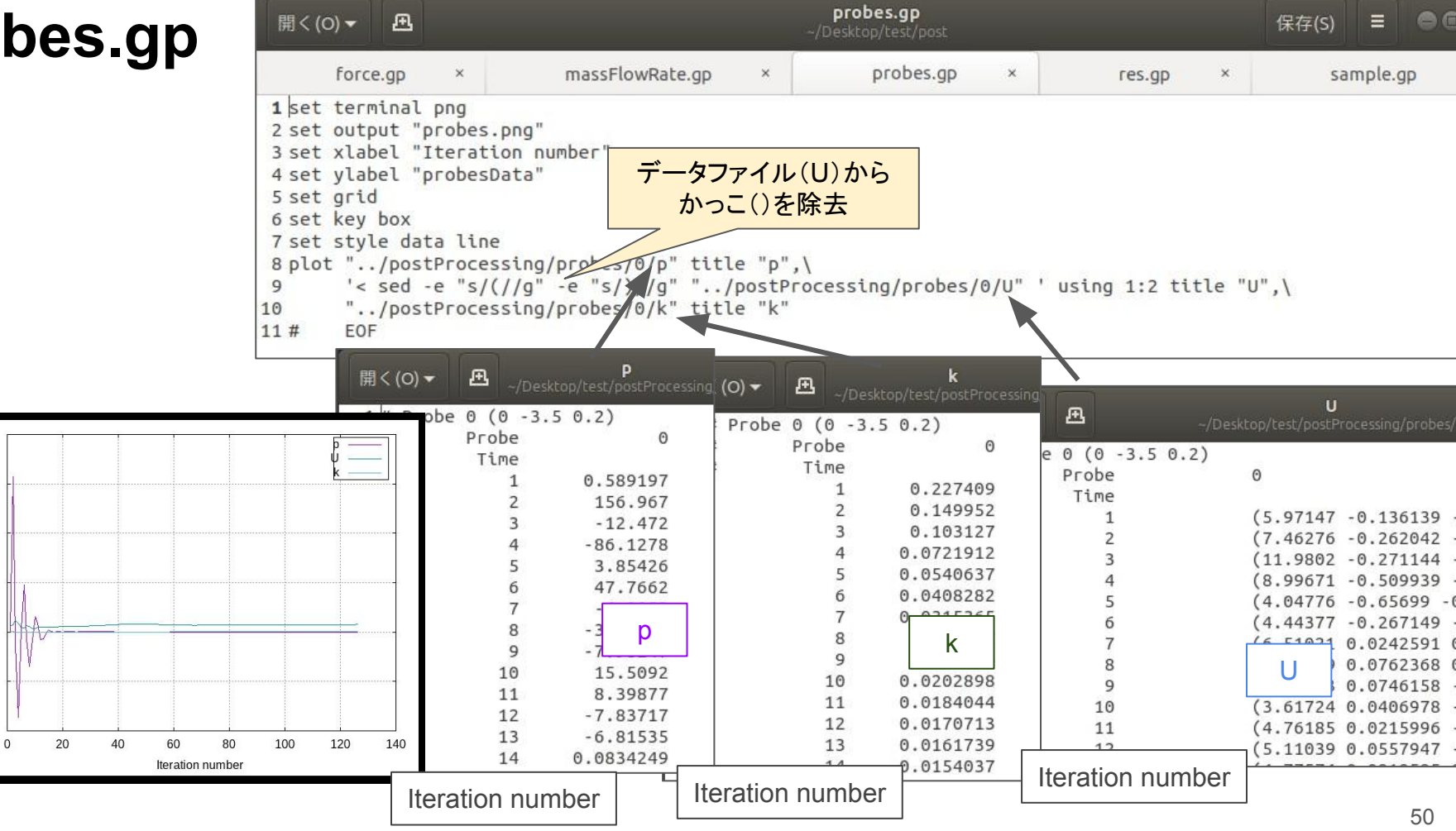

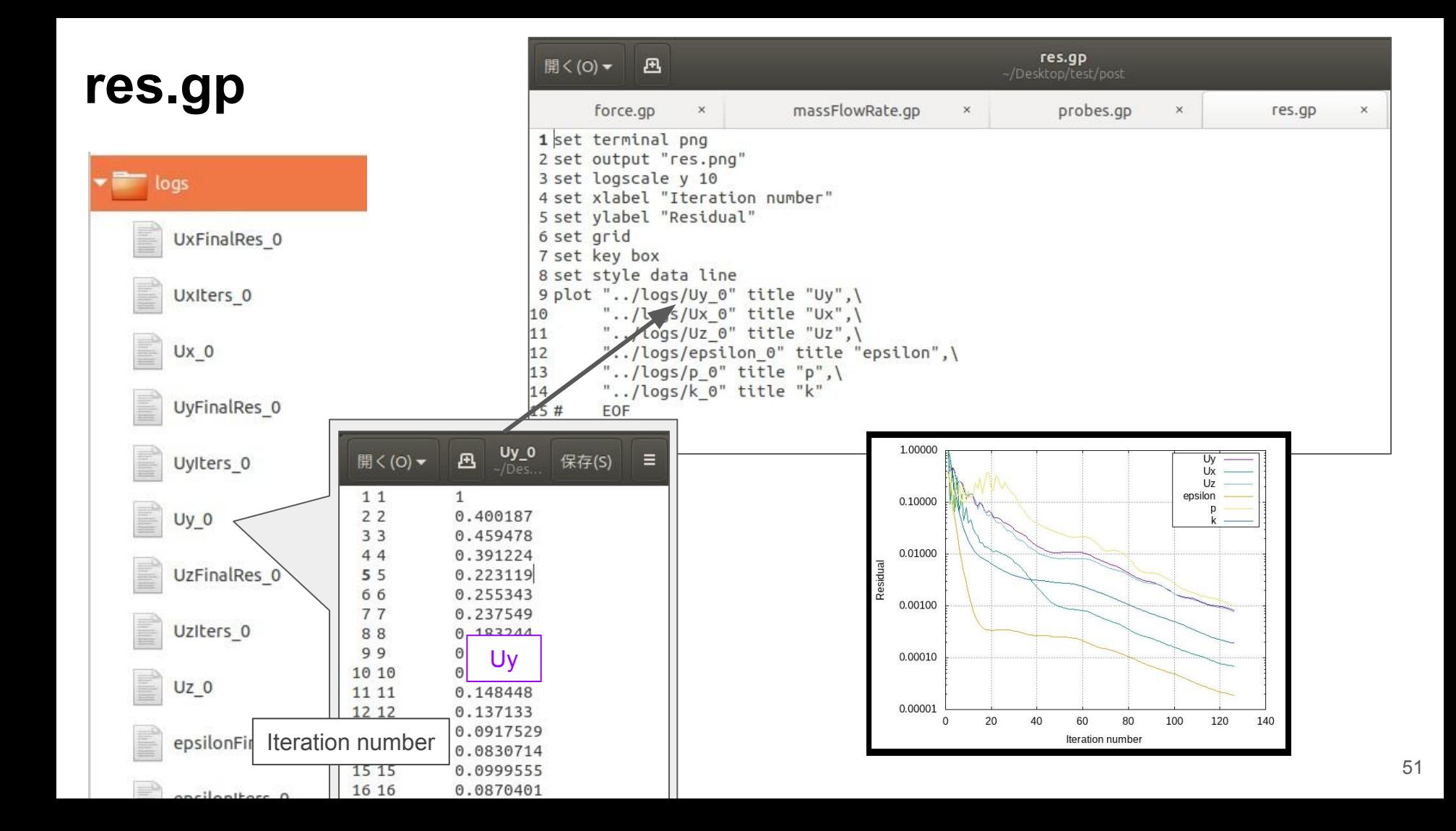

# sample.gp

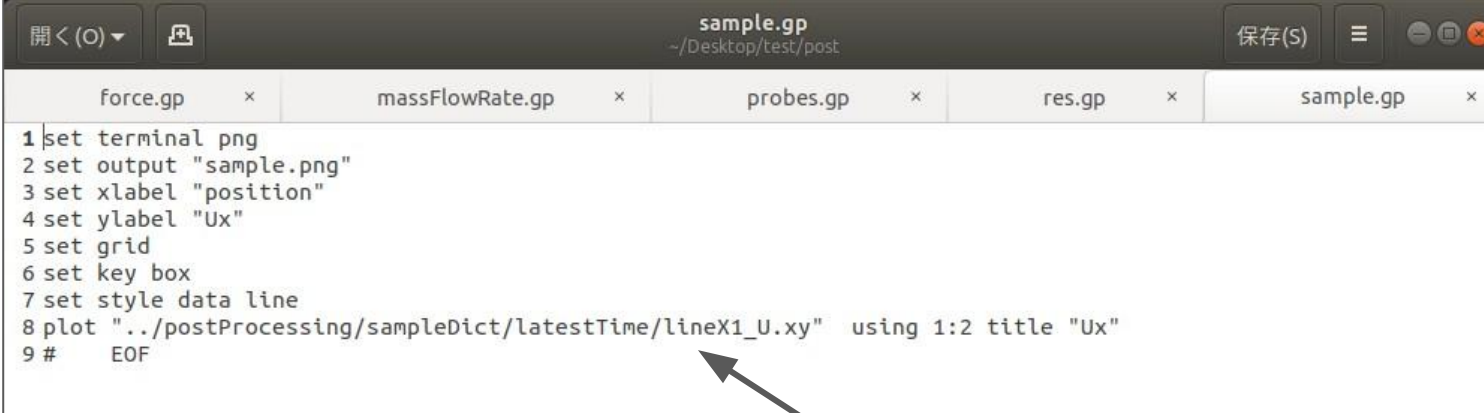

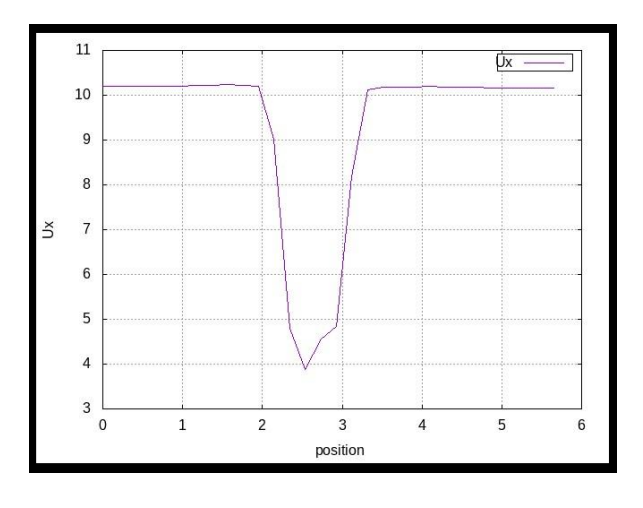

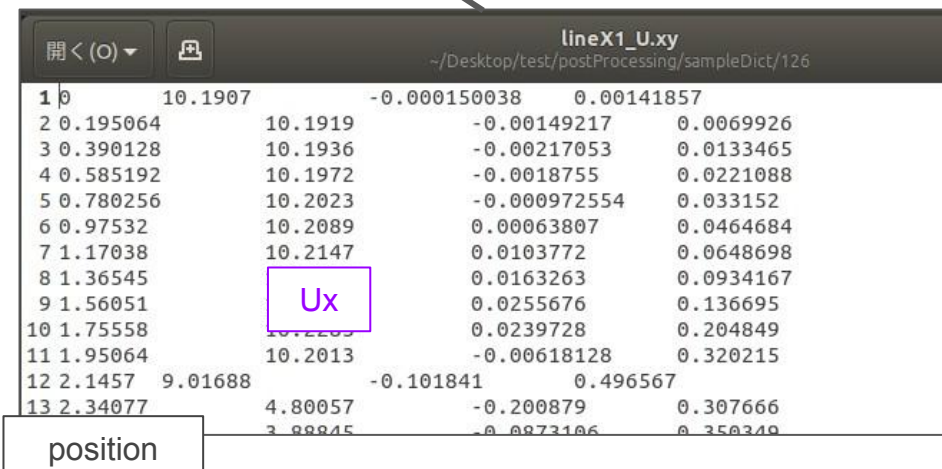

# *Let's smart OpenCAE*

*powered by DEXCS presented by OCSE^2*